**Author : NaTzGUL [REVOLT´97] Released on Nov.18.1997 Email : natzgul@hotmail.com**

 $\mathcal{L}_\text{max}$ 

# **InstallSHIELD Script Cracking (best viewed under 800x600 with WordPad)**

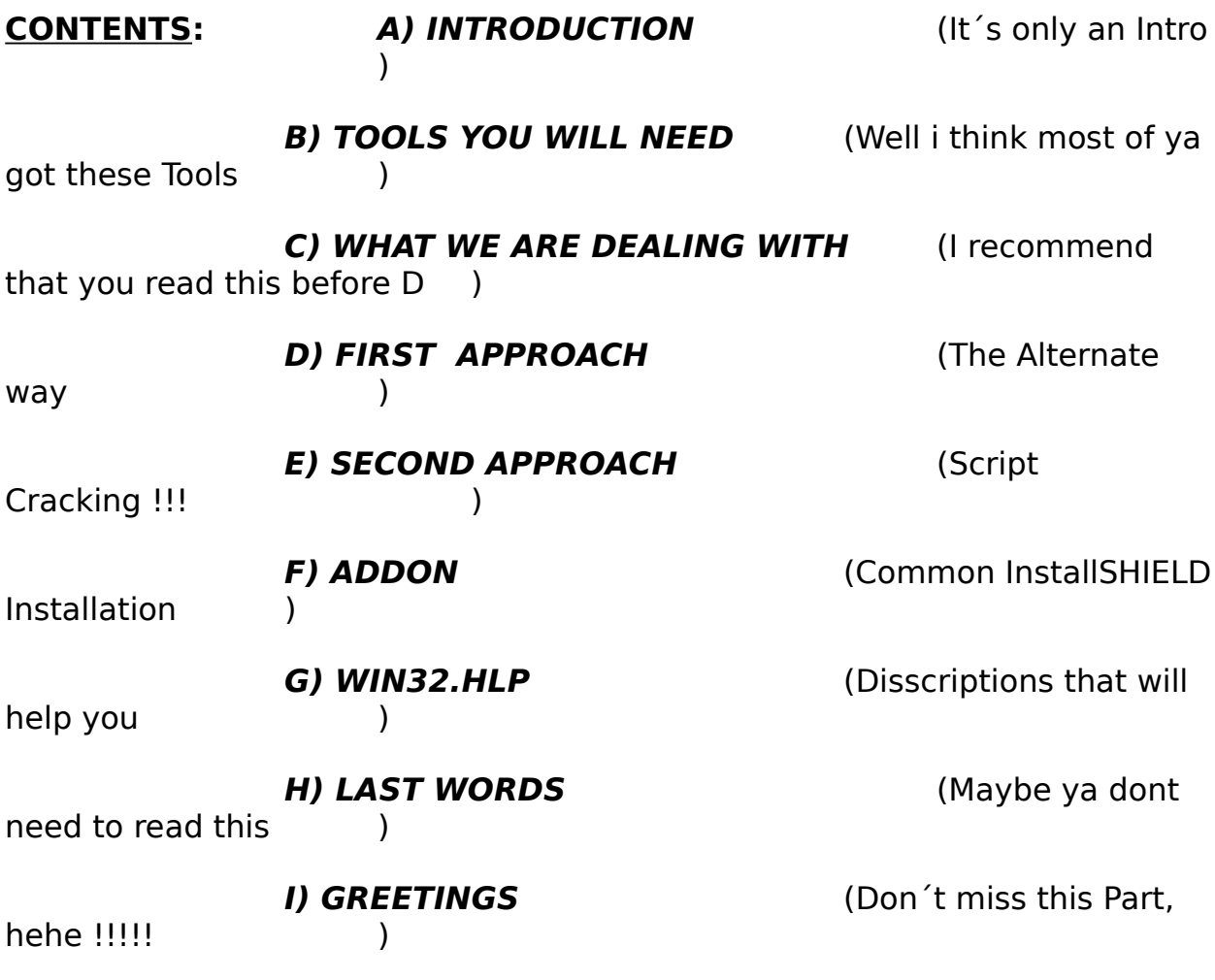

# **A) INTRODUCTION**

I welcome you to my first Cracking Tutorial and I will try to write more Tutorials in the Future.

I could have made more in the past, but i was afraid if

anybody could read my **BAD English ;)**

so please excuse me and just try to follow me.

**LEVEL :** Well, I will try to give you all Informations and document all my Steps and Listings, so maybe also

a Beginner will understand this Tutorial (maybe ;).

As I told you the only Problem you will maybe have is my bad bad English ,hehe.

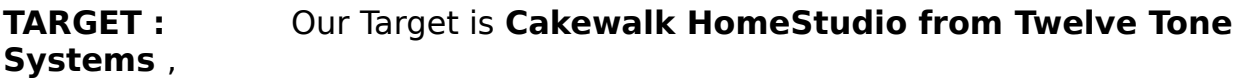

I have got it from Kirk Hamm in #Cracking(EFNET)

THANX  $!! =$ )

 $\mathcal{L}_\text{max}$ 

- a Person I dont really know ,he was just req the Crack.

The File contains not the whole App by the way, just all the neccessary Files to get the Installation method of the running.

The compressed File size is only 536 KB, so if you want it just msg me on Efnet or Email me and i will

send ya the File if iam not busy  $=$ ).

**PROTECTION :** This App has 3 Protections.

**1.CD-CHECK 2.CD-KEY 3.SERIAL**

# **B) TOOLS YOU NEED**

You will need the following Tools:

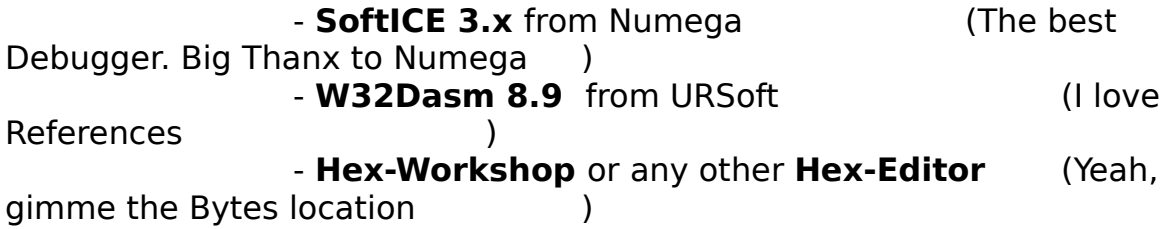

- **Icompx** the **InstallSHIELD de/compressor** (Thanx to Lord Caligio that he has put it on his Page)

- A Martini and/or a cigarette if ur a +Cracker ;)

You can get all these Tools from **Lord Carligo´s Web-Page**. One of the best Cracking Resource i ever have seen before by the way !!!

# **http://cracking.home.ml.org/**

# **C) WHAT WE ARE DEALING WITH**

After unzip´ping the File into **C:/TEMP** there are the

following files:

 $\mathcal{L}$ 

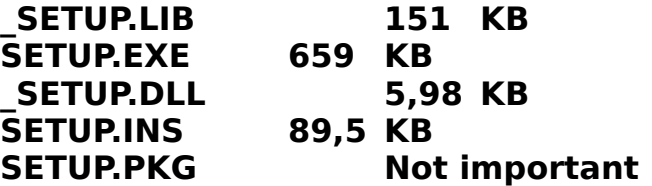

(There are a lot more files in the complete App)

Let me first explain what we got here.

These are the typical Files from a InstallSHIELD Installation. **SETUP.LIB** is a **compressed Data- Base** from InstallSHIELD. It can contain **exe´s and dll´s** supporting the Installation. Sometimes these Support Files are in the same dir like SETUP.EXE (unlikely), but in our case they are compressed into \_SETUP.LIB (You will see later). What that person from #Cracking didn´t send me was the compressed Data-Base Files (xxx.1-x,xxx.z) containing the App Files and so they can be very big ;). Don´t mind it , because we dont need them anyway for cracking. A **compressed Data-Base File** allways begins with **"13 5D 65 8C 3A 01 02 00",** so if you cant find any xxx.z or xxx.1-x then just look for these bytes. At the End of every compressed Data-Base File you can see all the File Names by the way. **SETUP.PKG** contains all the **File-Names** in the App Data-

Base which we

dont need and so we dont need SETUP.PKG either. InstallSHIELD uses SETUP.PKG to refer the Files in the App Data-Base in the copying process i believe. Anyway, we dont need it, so lets go on. **\_SETUP.DLL** is a **InstallSHIELD Resource DLL** and its not important for us, because its only a Support File which is supplied with any InstallSHIELD Installation. **SETUP.INS** is the **compiled Installation Script** and its the most important Part in a InstallSHILED Installation Process !!!. In Win95 it has got a globe connected to a phone as icon. This File Controls any Action and has got most of the messages of the Installation and it will play a major Role in our SECOND APPRAOCH. **SETUP.EXE** is the head of all , its the **Installation Engine** and **executes the Script** and does all **calls to DLL´s and Disk-Access (32 Bit !!!).** So far so good, now we know much more about  $InstallSHIED =)$ 

Lets start with the....

# **D) FIRST APPROACH**

# **(CD-CHECK)**

 $\mathcal{L}$ 

**ASSUMPTION :** I assume the following things **under SoftICE** :

```
F5="^x;"
F7="^here;"
F8="^t;"
F9="^bpx;"
F10="^p;"
F11="^G @SS:ESP;"
F12="^p ret;"
```
Also the **winice.dat** File in your SoftICE dir should contain :

### **EXP=c:\windows\system\kernel32.dll EXP=c:\windows\system\user32.dll**

**HINT : "\*"** in Front of the Text coming up means, that the **text into brackets** must be **typed under SoftICE! START :** Ok, now lets get to business and start cracking. First we just start the Istallation (SETUP.EXE) and see whats happening. Well, a **MessageBox** tells us, that **"Setup must be run from the original CD".** Our next logical step now should be setting a **Breakpoint on GetDriveTypeA** ("A" coz SETUP.EXE is a 32 Bit App). Have a look at part **G) WIN32.HLP** of this tutorial to get more info about **GetDriveType** !!! We press Crtl+D and SoftICE pops up and then we type in "BPX GetDriveTypeA" Pressing "Crtl+D" ("F5") gets us back to Windows, where we start Setup.exe again. Ok, we are in SoftICE before the MessageBox appears. We are in the Kernel32 at GetDriveTypeA, so lets get out of here \* by pressing "F11" one time. And now we are in **INSHELP**, damn !!! whats that ? it wasnt in our dir !! Well i typed in "MOD INSHELP" to get more info about this file and SoftICE shows me, that its located in : **C:\TEMP\\_ISTMP0.DIR\INSHELP.DLL** Now we see that it´s a DLL and that IstallSHIELD has created a **Temporary directory** called **\_ISTMP0.DIR** and then it puts the file INSHELP.DLL in there. But where this File comes from ? Ok, maybe you dont have forgotten what i told you in **C)**  about **compressed Data-Bases** ? Yes ? Then you should read it again now !!!! So this DLL must be in **SETUP.LIB**, but how should we patch it ? Well we got **ICOMPX** the **InstallSHIELD de/compressor** ;)

Let´s decompress \_SETUP.LIB **("ICOMP \_SETUP.LIB \*.\* -d -i")**

These Files we will get :

#### **INSHELP.DLL UNINST.EXE \_ISRES.DLL**

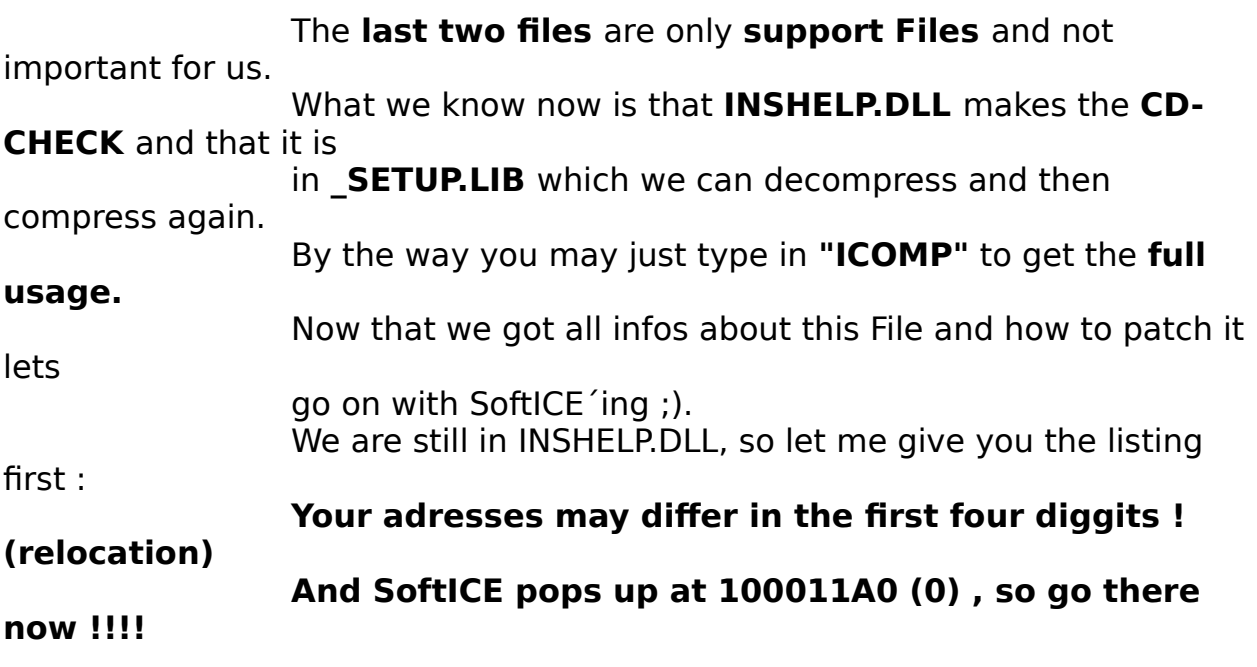

# **DWORD TABLE:**

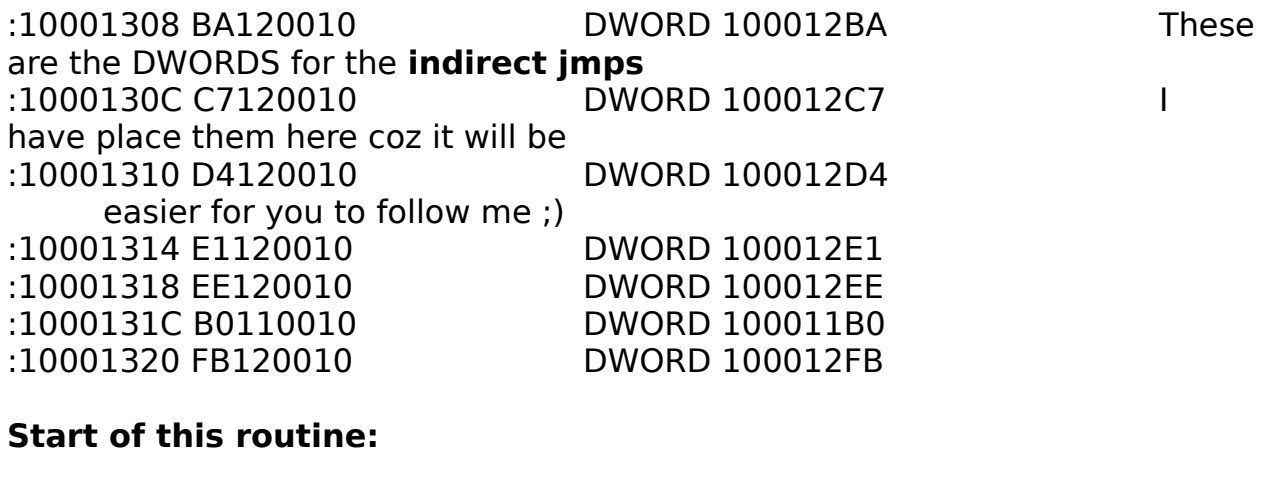

:10001160 81ECE8020000 sub esp, 000002E8 Create a tempprary Stack-Frame :10001166 B9FFFFFFFF mov ecx, FFFFFFFF ecx=FFFFFFFF (counter) :1000116B 2BC0 sub eax, eax eax=0 :1000116D 56 push esi Save esi :1000116E 57 push edi Save edi :1000116F 8BBC24F4020000 mov edi, [esp + 000002F4] edi points

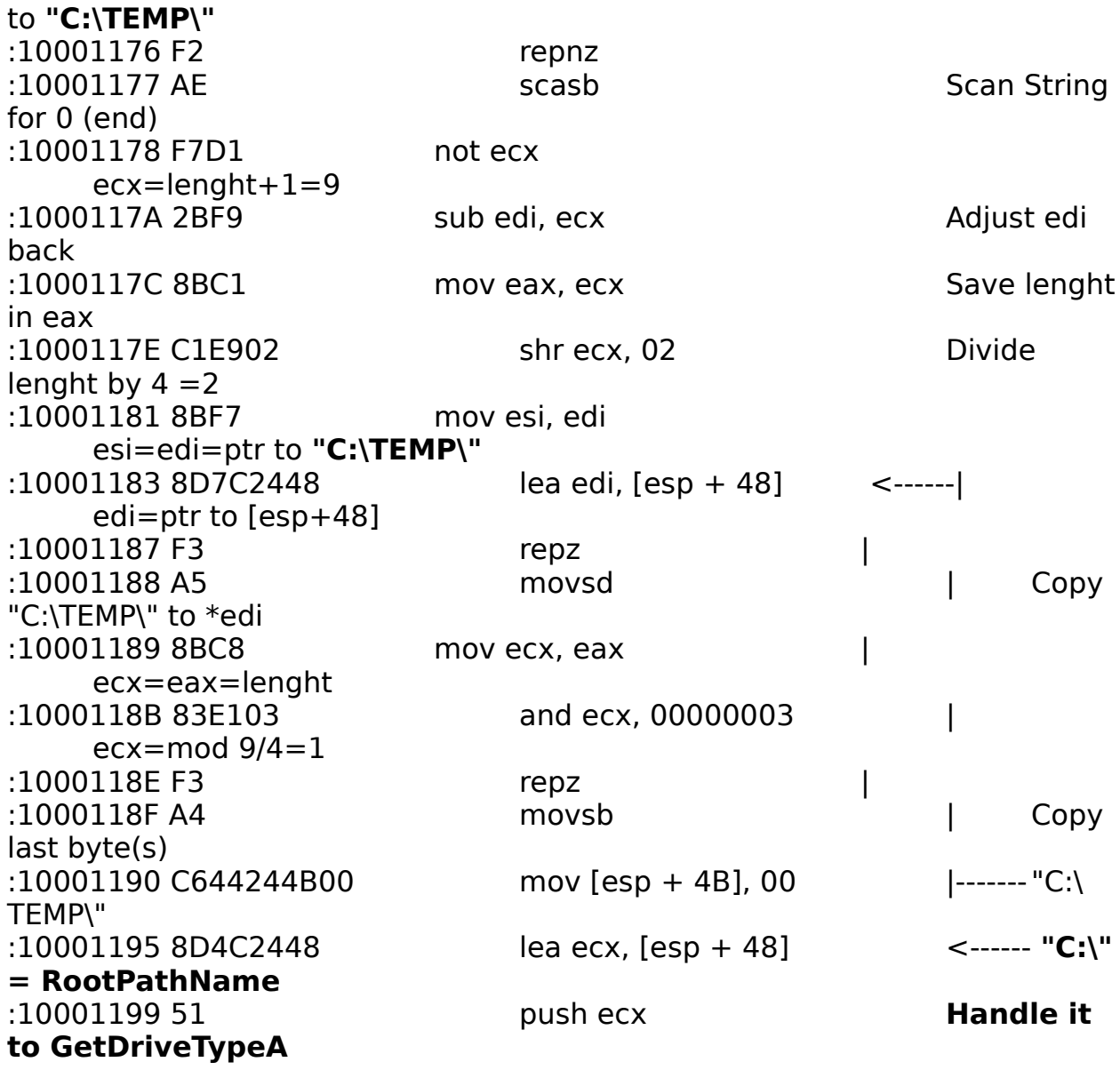

### **\* Reference To: KERNEL32.GetDriveTypeA, Ord:00CEh**

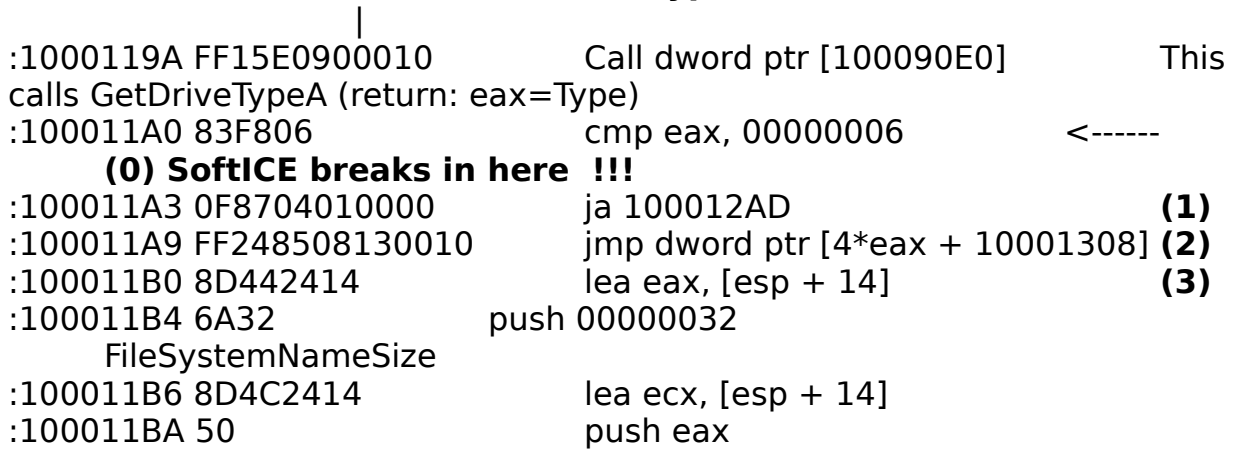

**lpFileSystemNameBuffer** :100011BB 8D542414 lea edx, [esp + 14] :100011BF 51 push ecx lpFileSystemFlags :100011C0 8D442414 lea eax, [esp + 14] :100011C4 52 push edx lpMaximumComponentLength :100011C5 8D8C2420010000lea ecx, [esp + 00000120] :100011CC 50 push eax lpVolumeSerialNumber :100011CD 8D54245C lea edx, [esp + 5C] :100011D1 68C8000000 push 000000C8 VolumeNameSize :100011D6 51 push ecx **lpVolumeNameBuffer** :100011D7 52 push edx lpRootPathName ("C:\") Ok, we are right after the GetDrivetypeA call. Let us first figure out what will happen if we trace further. **(1)** This conditional jmp will never happen if i can trust on the Disscription of GetDriveType. **(2)** My eax is 3 (Hard-Disk) so this ptr will be 3\*4+10001308=10001314 so this jmp would lead us to **100012E1 (see the DWORD TABLE above !)** :100012E1 33C0 xor eax, eax Set eax to  $\Omega$ :100012E3 5F pop edi Restore edi from stack :100012E4 5E pop esi Restore esi from stack :100012E5 81C4E8020000 add esp, 000002E8 Delete temporary Stack-Frame :100012EB C20400 ret 0004 return Well it seems that **EAX=0** stands for **BAD BOY ;)**

#### **Cracking this CD-CHECK could end here just by patching the instructions at the Start of this routine (10001160)...**

**Original:** :10001160 81ECE8020000 sub esp, 000002E8 Create a temporary Stack-Frame

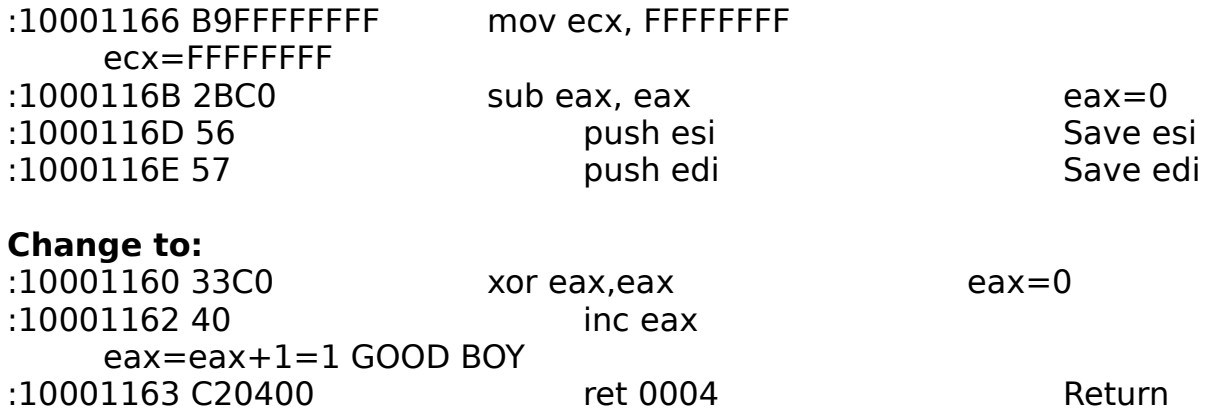

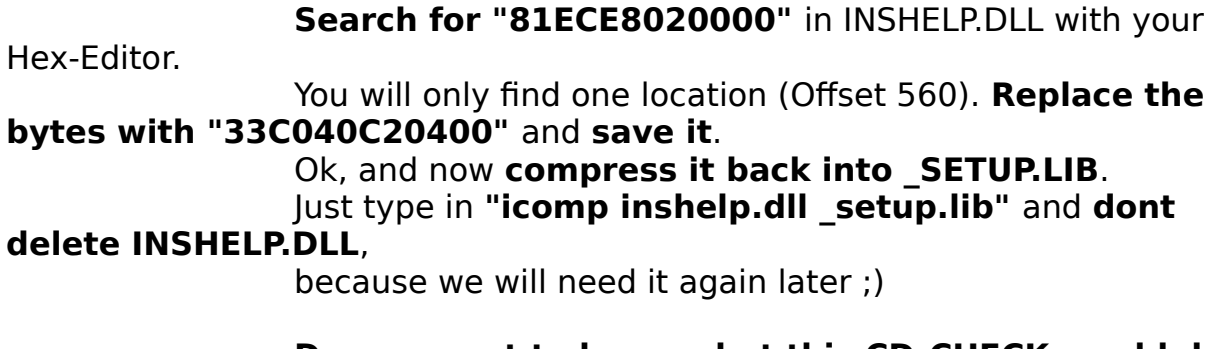

**Do you want to know what this CD-CHECK would do** 

#### **further on ?**

# **If not just go over to the (CD-KEY) Section below !!!**

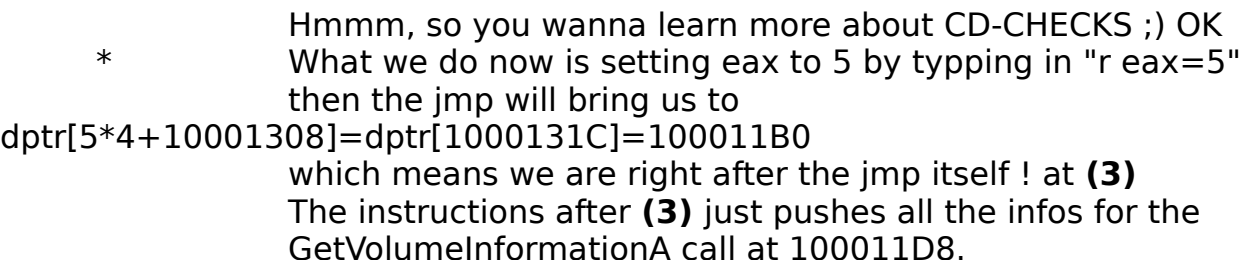

# **\* Reference To: KERNEL32.GetVolumeInformationA, Ord:013Ah**

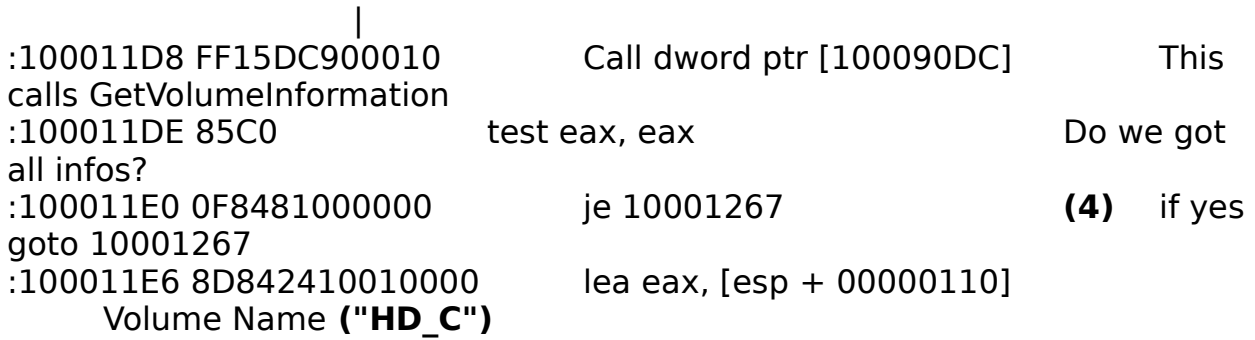

#### **\* Possible StringData Ref from Data Obj ->"CWHS\_601"** |

:100011ED B938600010 mov ecx, 10006038

#### **\* Referenced by a (U)nconditional or (C)onditional Jump at Address: |:1000120C(C)** İ

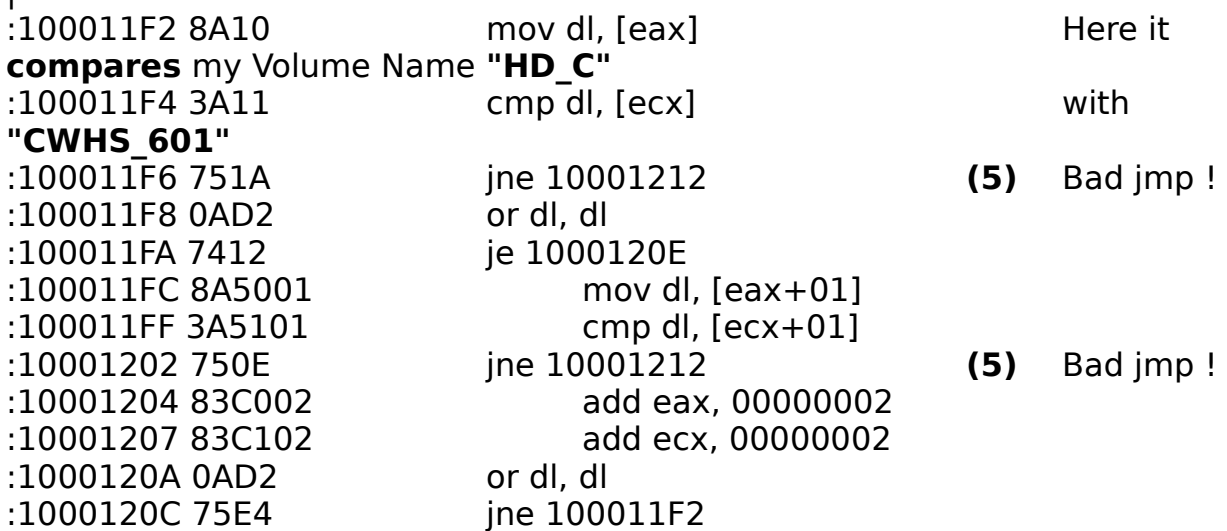

#### **\* Referenced by a (U)nconditional or (C)onditional Jump at Address: |:100011FA(C)** İ

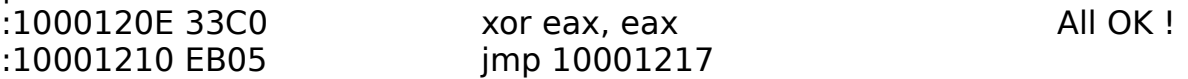

#### **To continue** our tracing session you have to **nop out the**

#### **Bad jmps !**

\* Trace to the jmps "F10" and then "a" with two "nop"´s. **(4)** This jmp will only occure if Setup is running from the

### original CD-Rom.

It then just bypasses the Volume and Filetype Check.

#### **I also suggest that you read part F) of this Tutorial to get more and detailed infos about GetVolumeInformation**

### **(FileSytemFlags) !!**

Ok, now comes the part the **(5)** Bad jmps will jump to....

#### **\* Referenced by a (U)nconditional or (C)onditional Jump at Addresses: |:100011F6(C), :10001202(C)**

| :10001212 1BC0 sbb eax, eax eax=0  $eax=1$ 

|

|

#### **\* Referenced by a (U)nconditional or (C)onditional Jump at Address: |:10001210(U)** |

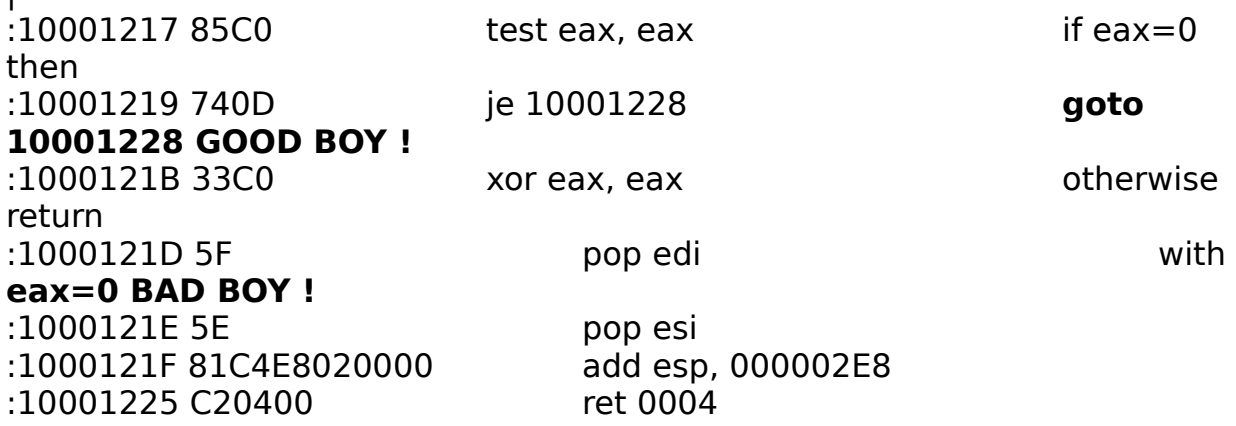

#### **\* Referenced by a (U)nconditional or (C)onditional Jump at Address: |:10001219(C)** İ

:10001228 8D4C2414 lea ecx, [esp + 14] ecx points to **my File System Name "FAT"**

#### **\* Possible StringData Ref from Data Obj ->"CDFS"**

:1000122C B848600010 mov eax, 10006048

### **\* Referenced by a (U)nconditional or (C)onditional Jump at Address: |:1000124B(C)**

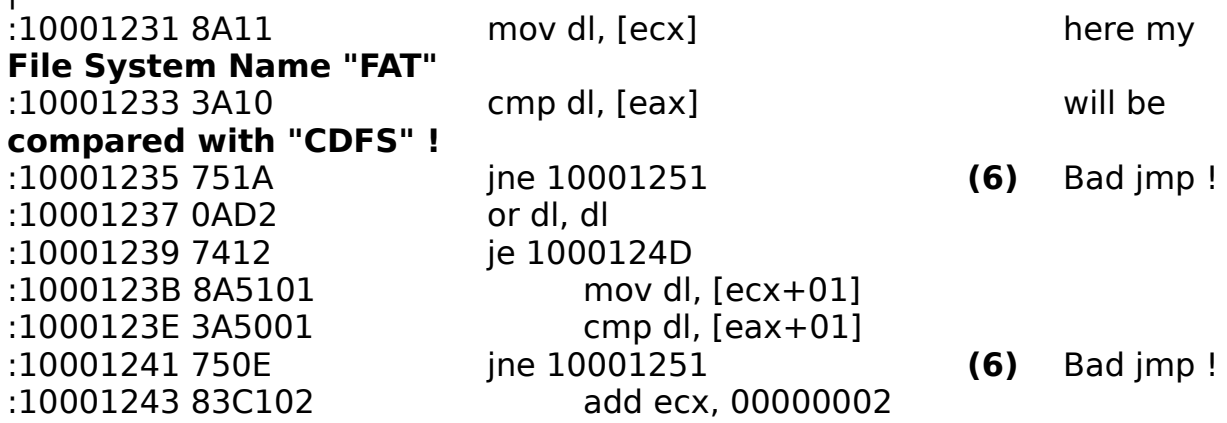

:10001249 0AD2 or dl, dl :1000124B 75E4 jne 10001231

:10001246 83C002 add eax, 00000002

#### **\* Referenced by a (U)nconditional or (C)onditional Jump at Address: |:10001239(C)** İ

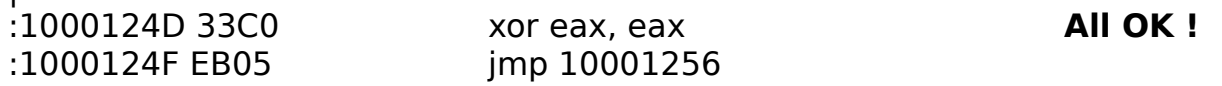

#### **Again we have to nop out the (6) Bad jmps to**

#### **continue !!**

İ

Otherwise we will land here...(10001251) BAD BOY

#### **\* Referenced by a (U)nconditional or (C)onditional Jump at Addresses: |:10001235(C), :10001241(C)**

:10001251 1BC0 sbb eax, eax **Old soup, look back (10001212) !** :10001253 83D8FF sbb eax, FFFFFFFF

#### **\* Referenced by a (U)nconditional or (C)onditional Jump at Address: |:1000124F(U)** İ

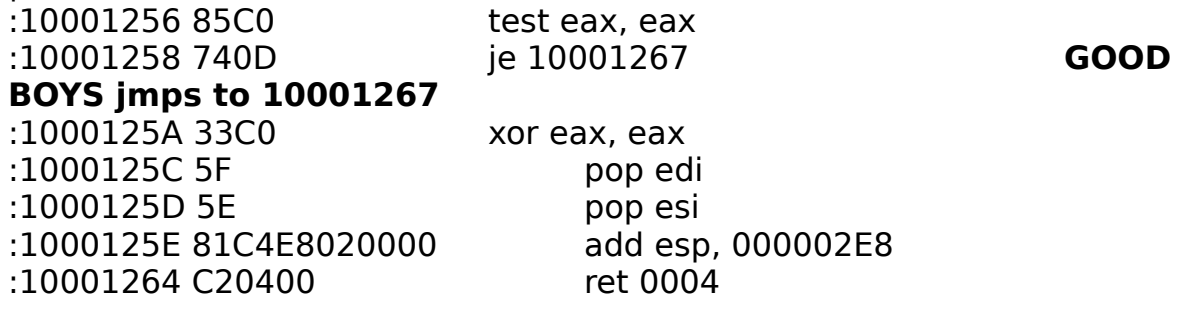

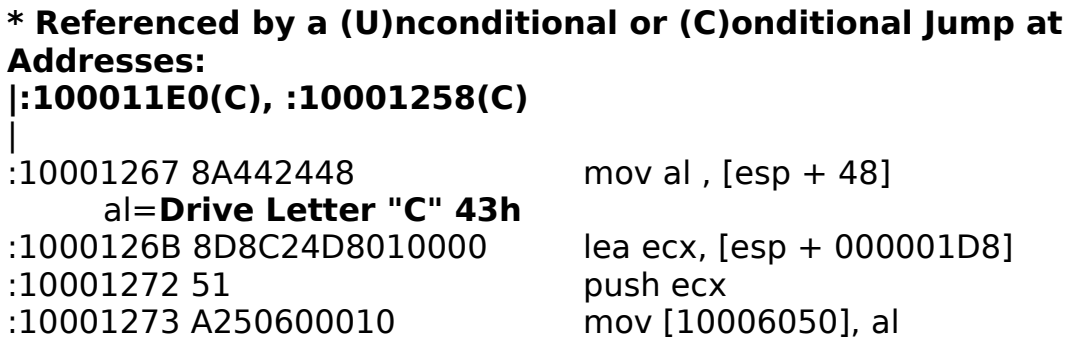

#### **\_setup.lib"**

# **\* Possible StringData Ref from Data Obj ->"C:\Cakewalk\\_setup.lib"**

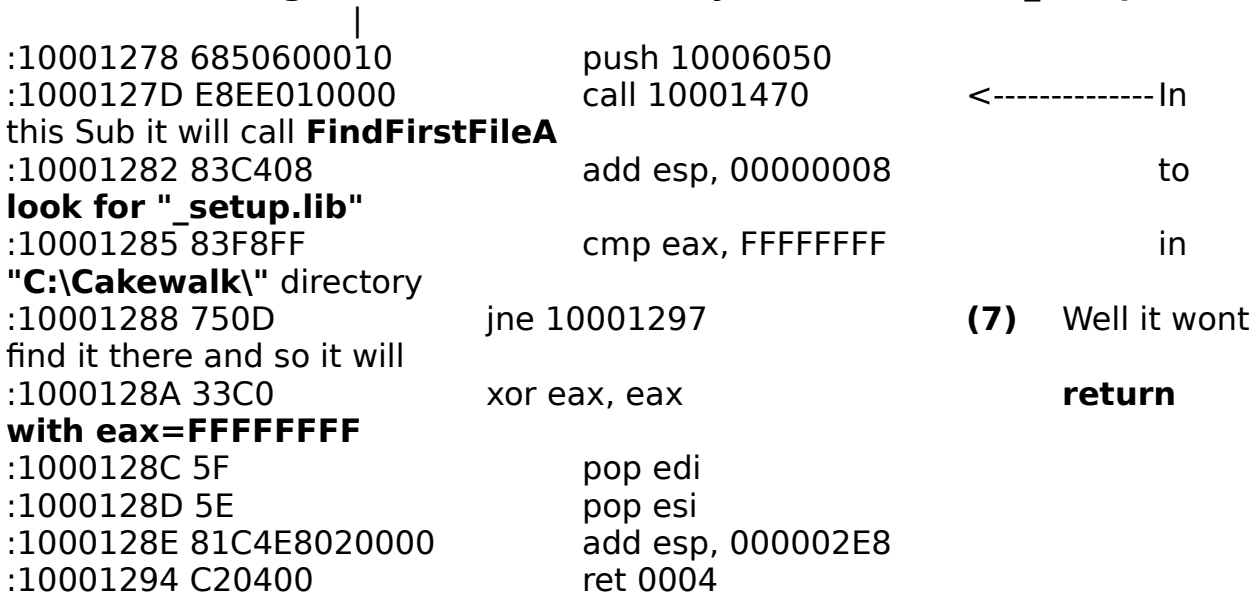

# **(7) Change it to "jmp 10001297" or "je 10001297" to**

# **continue !!!**

#### **\* Referenced by a (U)nconditional or (C)onditional Jump at Address: |:10001288(C)** |

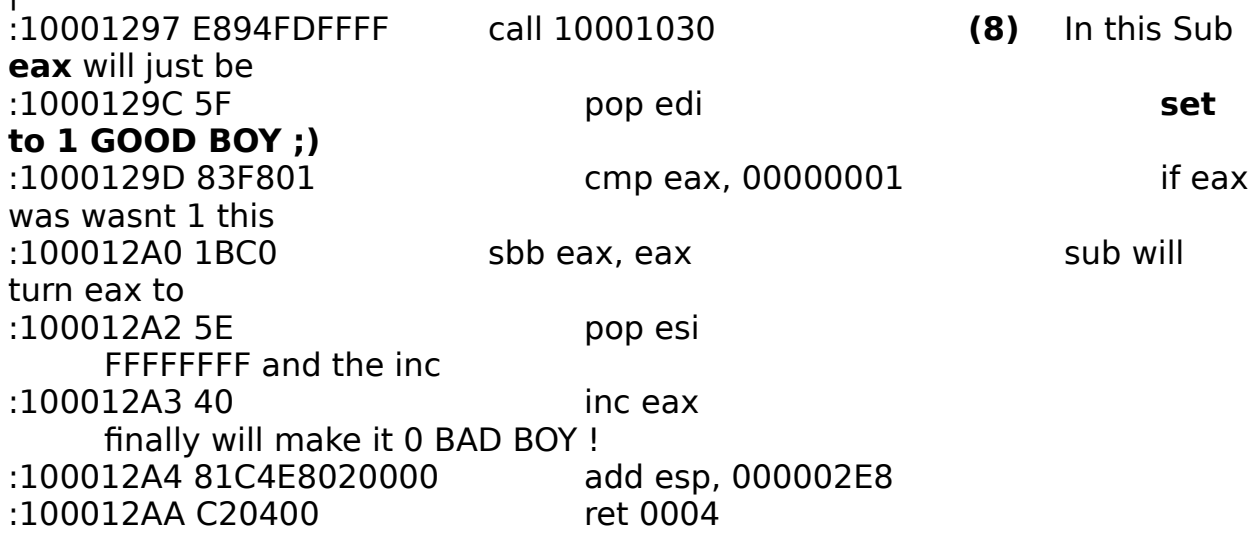

**(8)** Here the call will go to...

:10001030 A130600010 mov eax, [10006030] eax=dword at [10006030]

:10001035 C3 ret Return

Setup calls a **Sub in INSHELP** while **initialisation**, which sets the **dword [10006030] to 1** !!!

OK, we just have learned something more about CD-Protections under Windows95 ;)

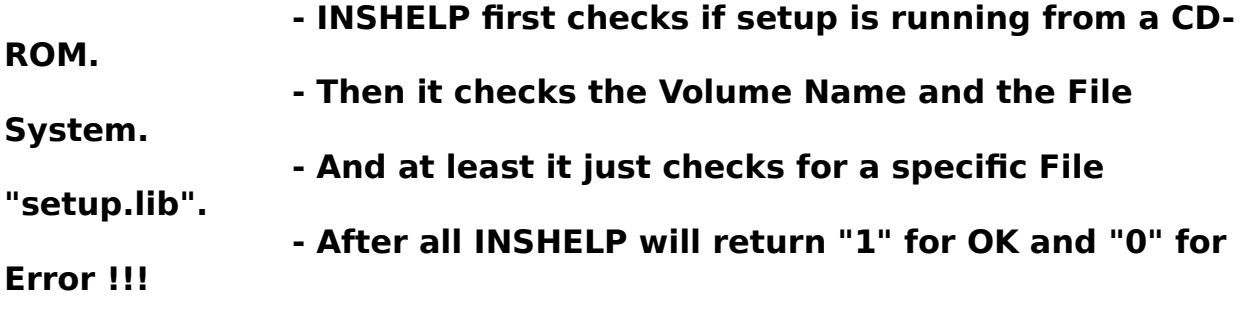

**This CD-CHECK is defeated, now lets face the....**

# **(CD-KEY)**

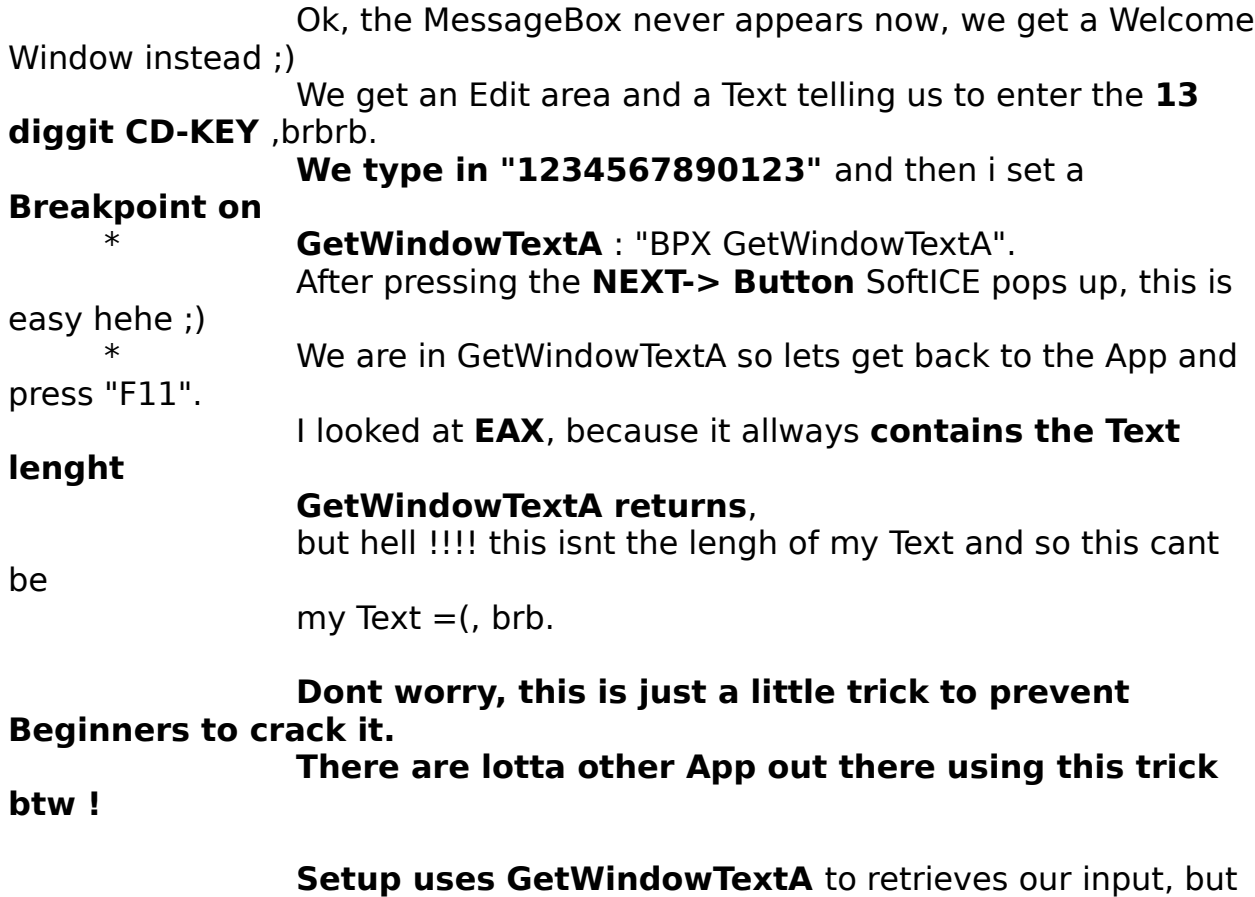

it dont wait for the user pressing NEXT->, it just gets the text **anytime we type in a single letter,** so lets first disable our Breakpoint : "BD 0", and then **we type in "12345678901234"** and then we enable our Breakpoint : \* "BE 0".(dont forget to leave SoftICE) So, now comes the truth. I just deleted the last number with back-space and BOOM !!! yeah we are in GetWindowTextA again so lets leave here \* again by pressing "F11". Well, this looks much better, because **EAX=0D=13, yeah our Key-lenght ;)** We are **in Setup** by the way. Right after the Call GetWindowTextA there is a **"LEA EAX,[EBP+FFFFFBF4]"** which will let **EAX points to our Text,** \* so trace over it with "F8" or "F10". \* Do a "D EAX" and you will see our text "1234567890123" !! \* ok lets delete our Breakpoint, because we got what we wanted : "BC \*". And now we set a **Breakpoint on Memory Access on our text loaction** : \* "BPM EAX". Ok, exit SoftICE and it will fast pop up again. SoftICE will break into different locations, but the one that is important for us is the **lstrcpyA.** You will land in there **at the following instructions** : ... ............ REPNZ SCASB <--------------**SoftICE will break in here !!!** NOT ECX MOV ESI, [EBP+0C] This is our old location MOV EDI, [EBP+08] This will be our new location ... ............

So, **if you see these instructions** you can **delete your old breakpoint**, **trace over the 2 MOVS** with "F8" and then **set a new Breakpoint on EDI**: \* "BPM EDI". **Otherwise just leave SoftICE** until you are **back in the**

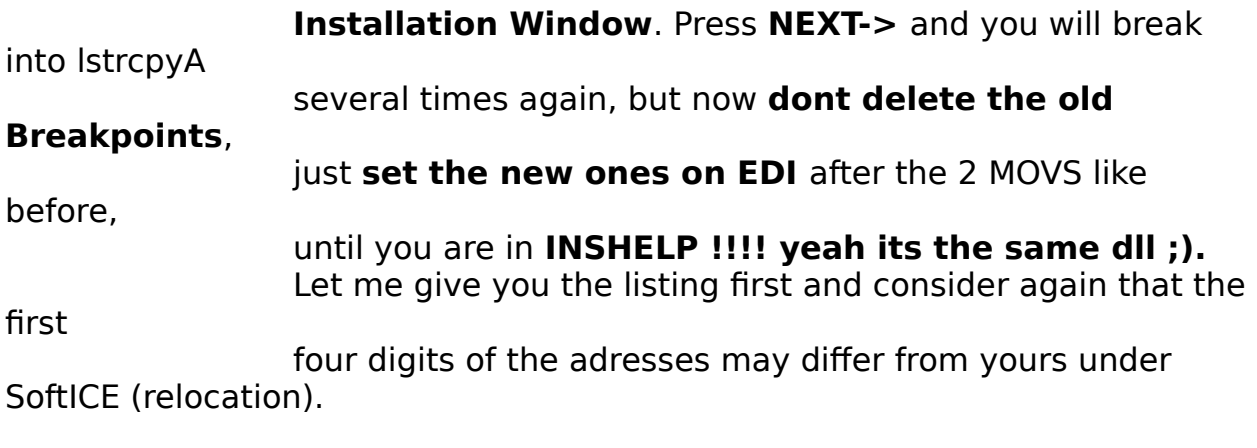

# **SoftICE will break in at 10001377 !!!**

### **Start of this routine:**

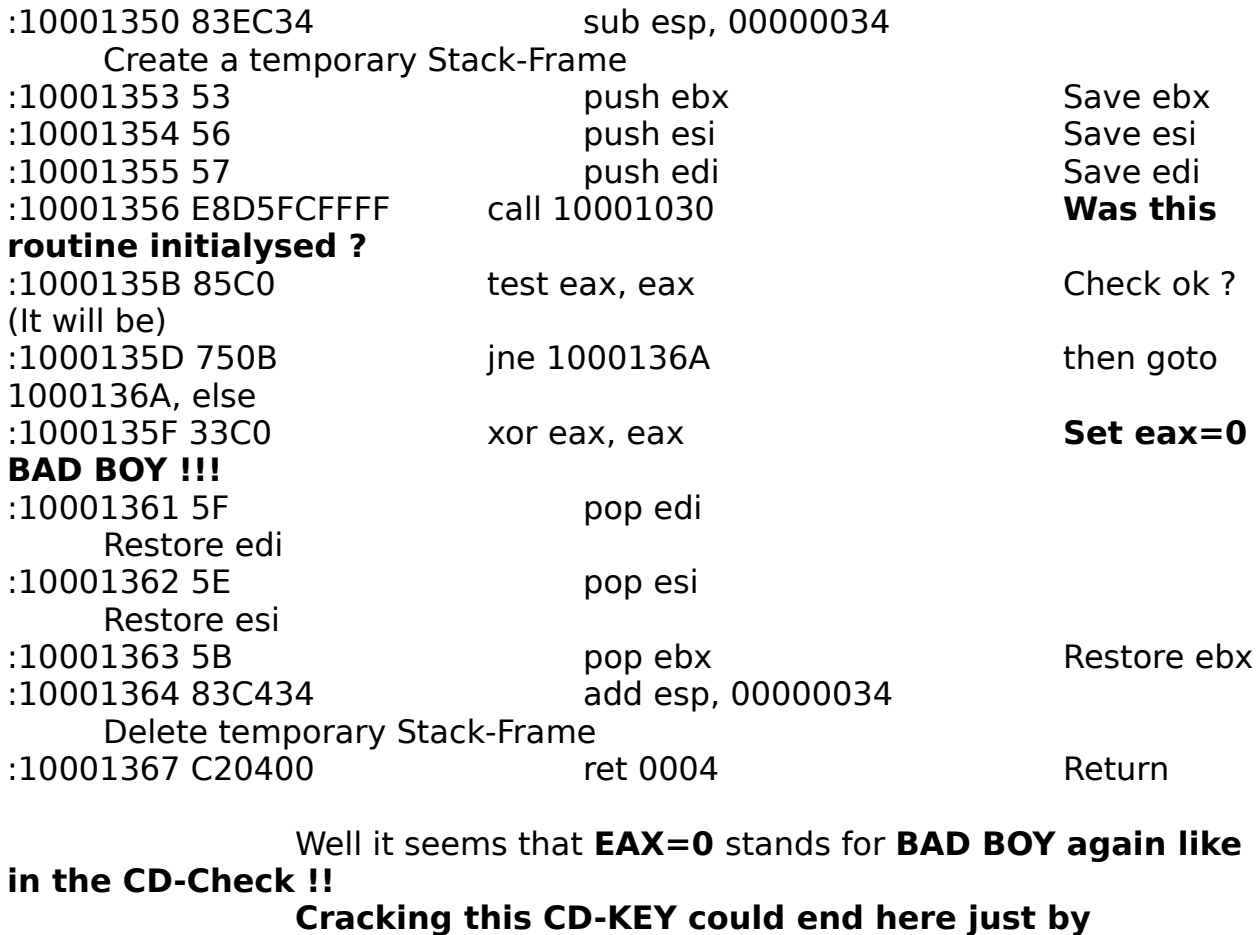

**patching the instructions**

**at the Start of this routine (10001350)...**

**Dont patch it yet, if you wanna learn how to reverse ingineer this KEY-Protection !!!!**

### **Original:**

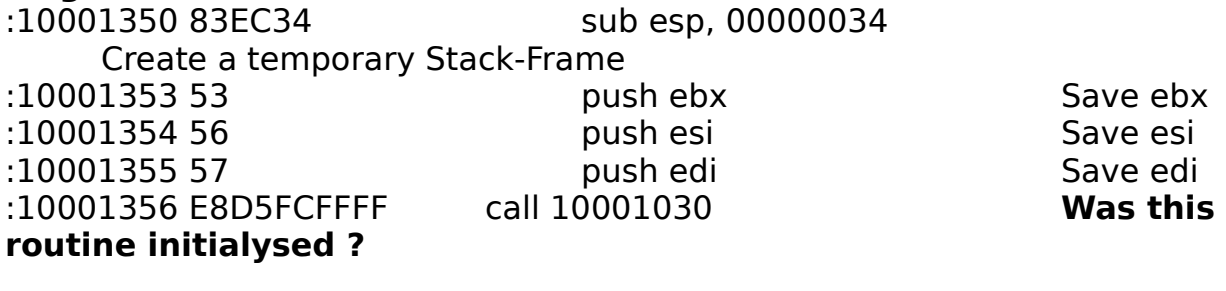

### **Change to:**

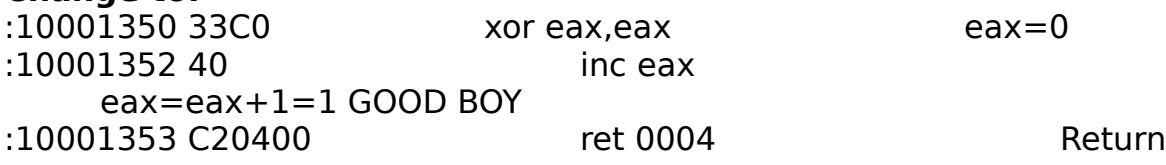

**Search for "83EC34535657"** in INSHELP.DLL with your Hex-Editor. You will only find one location (Offset 750). **Replace the bytes with "33C040C20400"** and **save it**. Ok, and now **compress it back into SETUP.LIB**. Just type in **"icomp inshelp.dll \_setup.lib"** and **dont delete INSHELP.DLL**, because we will need it again later ;) **And now any KEY you type in will be valid, cool heh =) Do you wanna learn how to reverse this CD-KEY Protection ? If not just go over to the (SERIAL) Section below !!!**

Ok, lets go on with this routine...

#### **\* Referenced by a (U)nconditional or (C)onditional Jump at Address: |:1000135D(C)** |

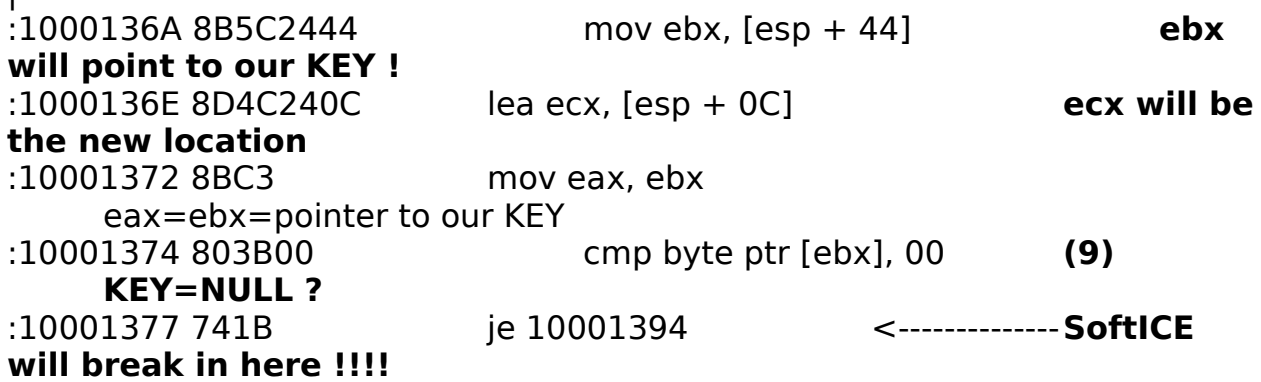

**(9)** Check if our KEY is emty, if yes goto 10001394

#### **\* Referenced by a (U)nconditional or (C)onditional Jump at Address: |:10001392(C)** |

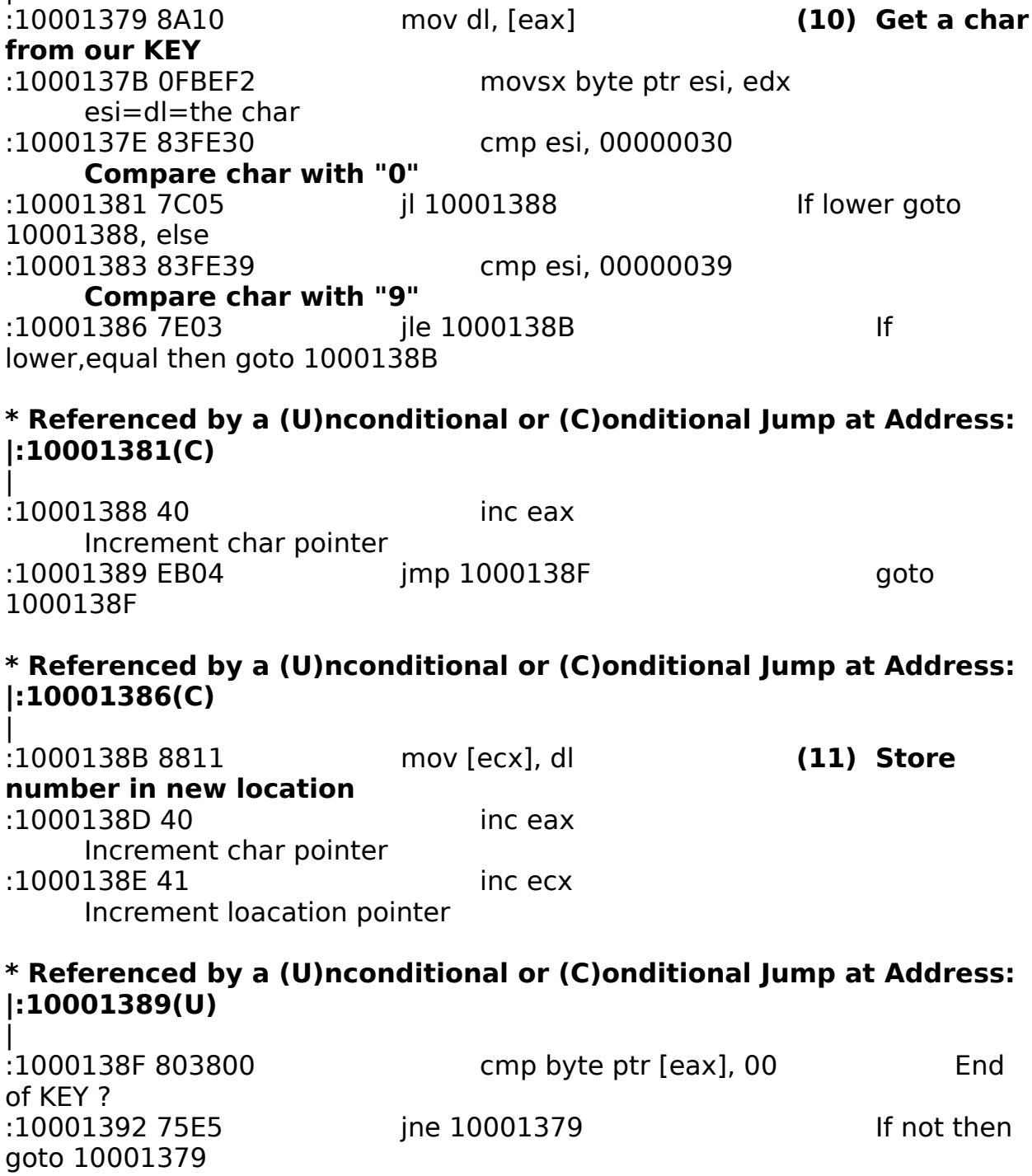

**(10)** This pice of code will retrieve **only numbers** from our

KEY and then it **(11)** stores them at the new location, so if you typed in "1234a67b89" the new location will contain only "12346789" consider this !!

# **\* Referenced by a (U)nconditional or (C)onditional Jump at Address: |:10001377(C)**

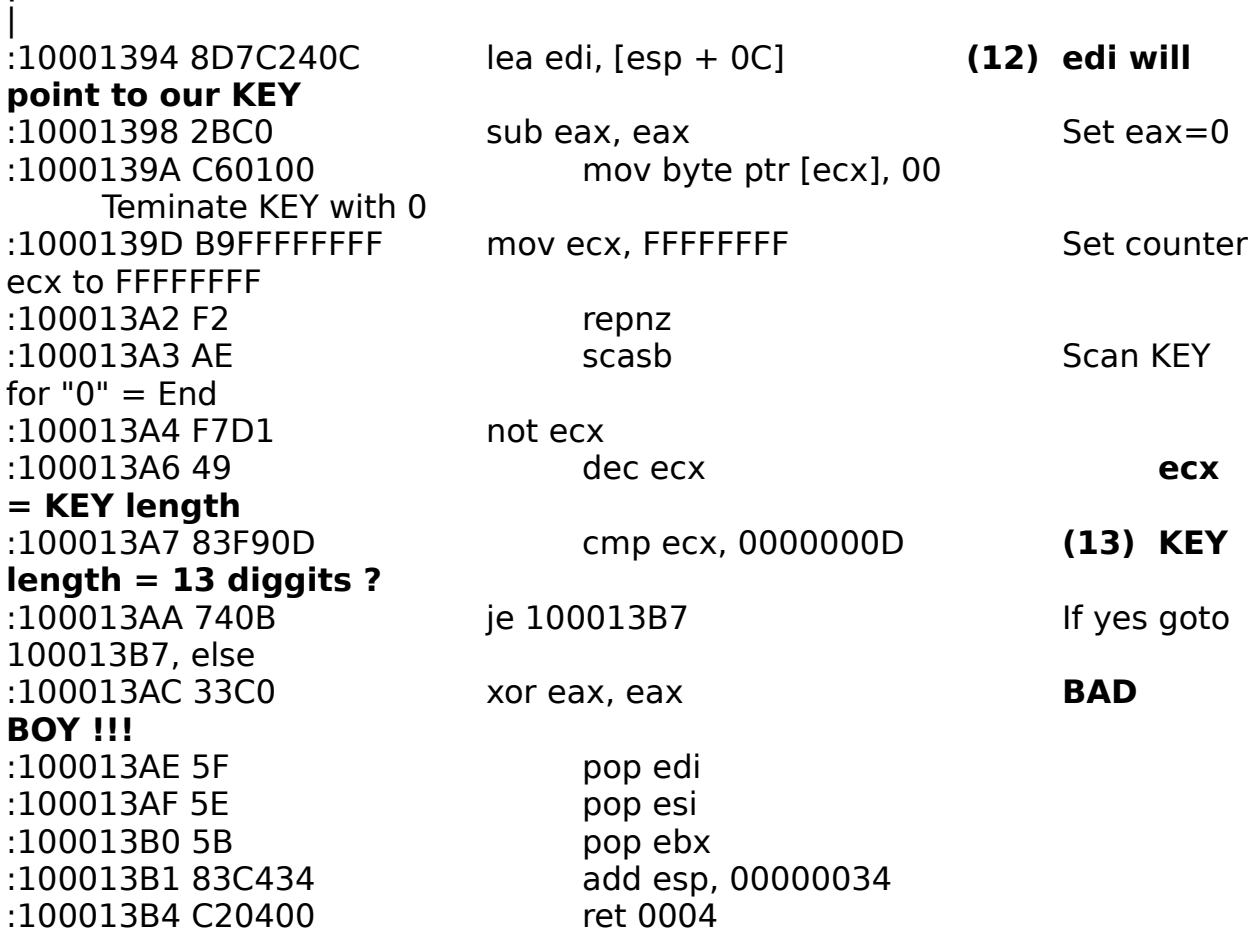

**(12)** This part calculates our **KEY length** and then it

checks if it is **(13) 13 (0Dh) diggits** long. If not it will return with eax=0 BAD BOY !!!

#### **\* Referenced by a (U)nconditional or (C)onditional Jump at Address: |:100013AA(C)** İ

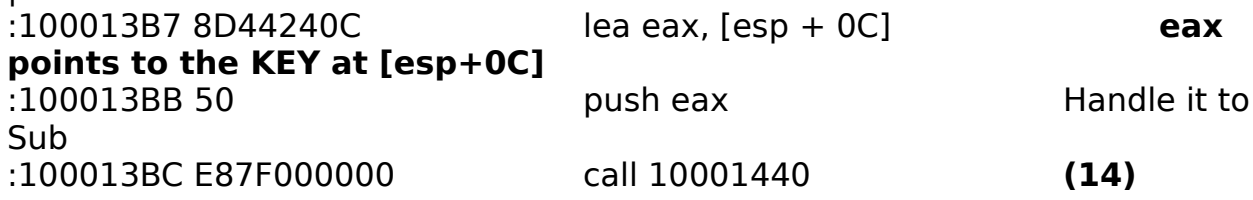

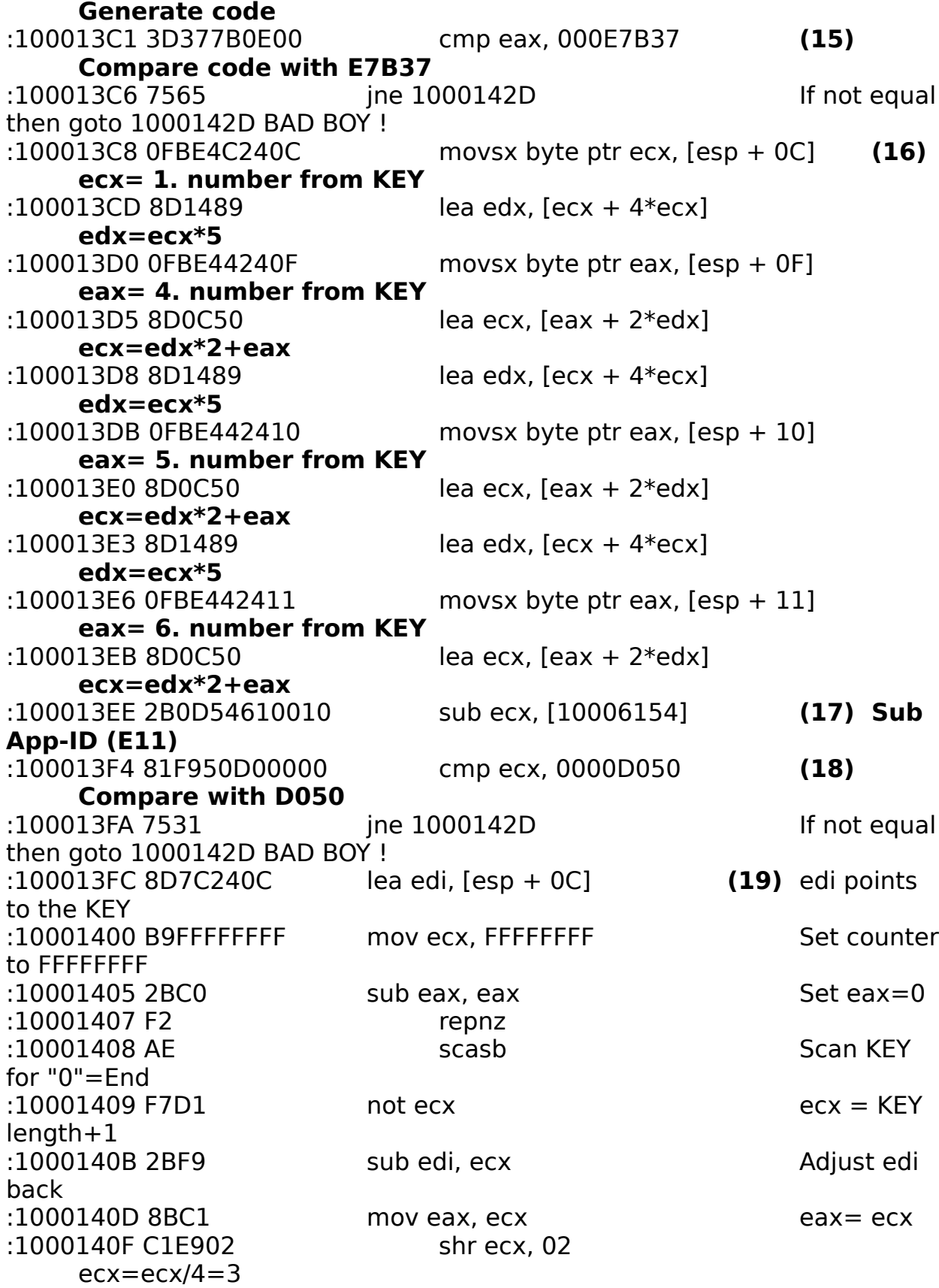

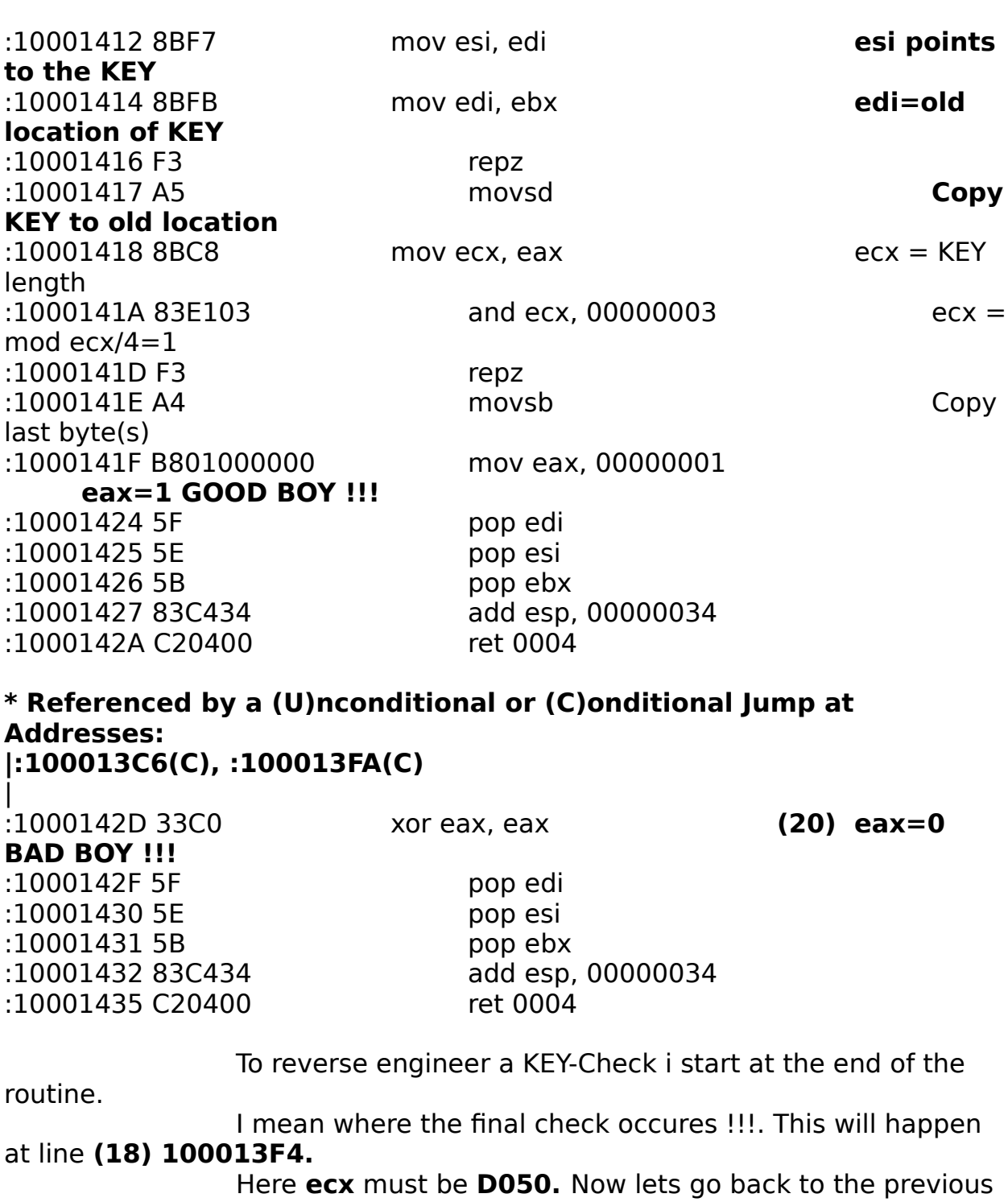

line.

Here ecx will be **subtracted by E11 the App-ID**, this means **ecx must be D050+E11=DE61**

at this point !!!! Now let us see what the instructions at **(16)** does ! Well, let me first extract the few lines from 100013C8 - 100013EB into a more comfortable format

for you :

**(1000,100 and 10 are in decimal ; numbers are in** 

**asc-II !!!)**

**ecx=( ( (1. number) \* 10 + 4. number ) \* 10 ) + 5. number ) \* 10 ) + 6. number**

After simplification we get :

**ecx=1. number \* 1000 + 4. number \*100 + 5. number \*10 + 6. number**

Hmm, now we know how ecx is calculated, but **whats** 

**D050 ?**

Well, if we typed in **"0"=48=30h** as our 1.,4.,5. and 6. number, then we will get :

**ecx=30h \* 1000d + 30h \* 100d + 30h \* 10d + 30h =** 

**D050 !!! =)**

And now consider that **E11 h=3601 d= 3 \* 1000d + 6 \***   $100d + 0 * 10d + 1$  !!!

**Now guess what our 4 numbers are ;) !!! Yes, thats right...**

**the 1. number must be 3 !!! the 4. number must be 6 !!! the 5. number must be 0 !!! and the 6. number must be 1 !!!**

**So our KEY is build like this "3xx601xxxxxxx" ,hehe !!!**

Ok, lets look back before **(16)**

**(14)** This will call a sub at **10001440** which will **calculate a code** with our KEY.

**(15)** This code will be **compared with E7B37 !!!** If this compare fails we will land at **(20) 1000142D BAD** 

**BOY !!!**

Let us first examine the sub which generates the code...

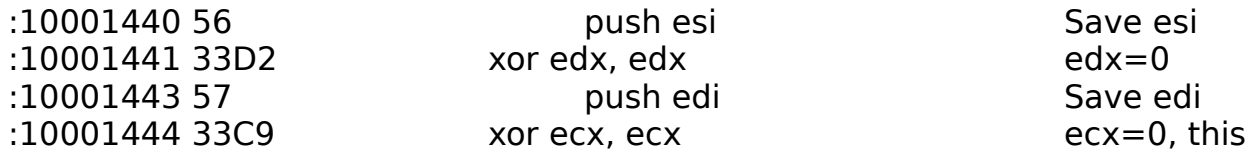

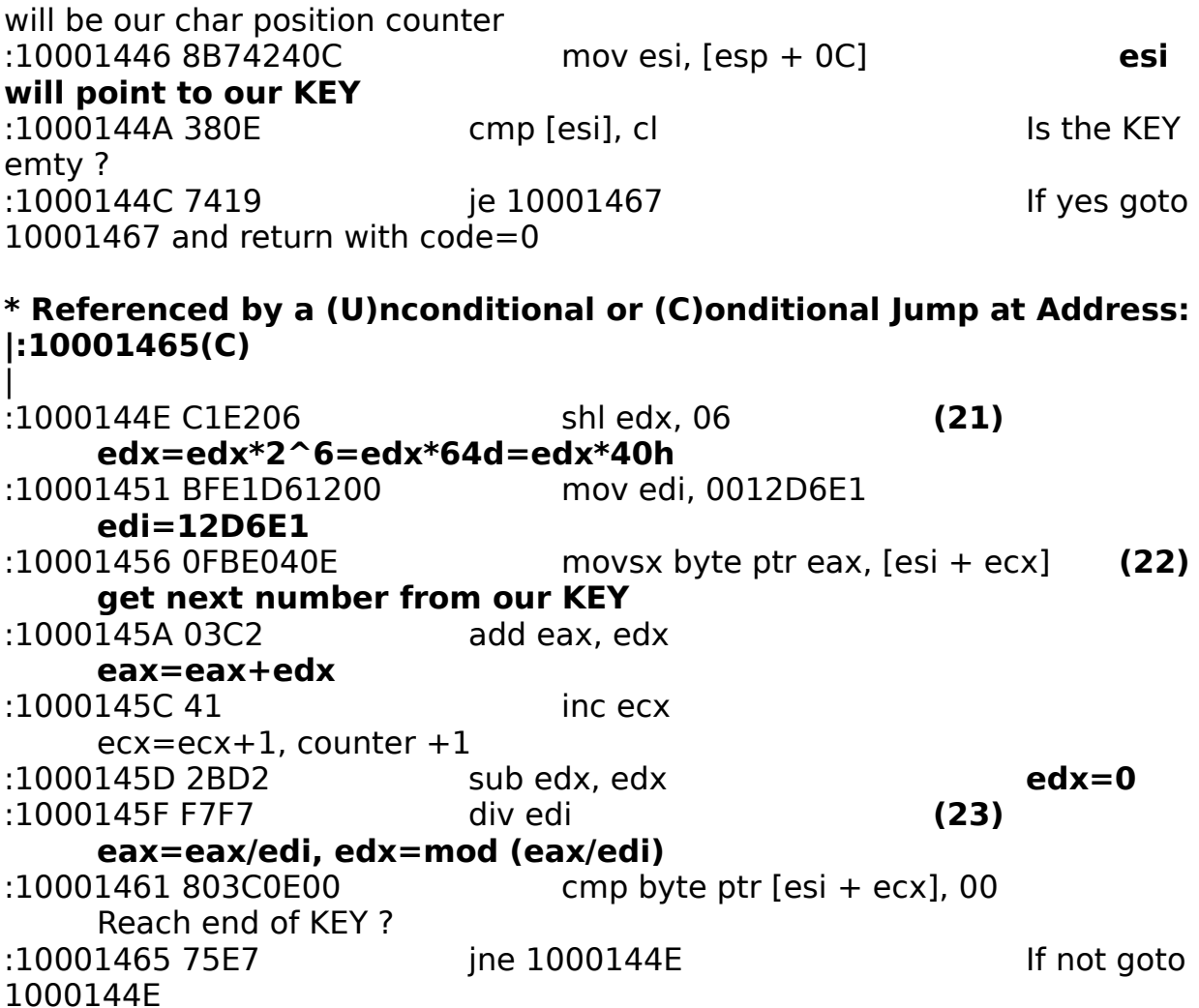

### **\* Referenced by a (U)nconditional or (C)onditional Jump at Address: |:1000144C(C)**

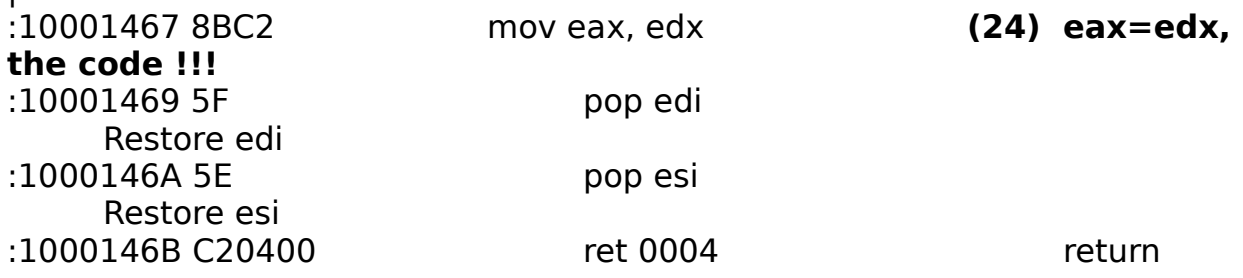

To reverse this sub we must start at the end of it at line

#### **10001467 (24) !!!**

**eax=edx is the code and it must be E7B37 (15) !!!**

**(23)** Here we see that E7B37 is mod (eax/edi) = mod

(eax/12D6E1)

 $\blacksquare$ 

**(22)** Well, this is shit !!!, because we will loose information

(eax) by each loop.

What we know is that eax will be clipped after every 4 number, because...

# **30\*40\*40\*40+30\*40\*40+30\*40+30=C30C30 >**

# **12D6E1**

Thus we can set a **seed KEY "3xx6x1yyyyyyy",** where x can be any number and

y will be the corrections.First go back to Setup and choice a

# **seed KEY** !!!

I used for example **"3006010000000".**

To get a valid KEY let us **Brute-Force-Crack** this babe =) Its not the best way, but this code generating part is short, thus it will be executed fast.

Trace to the location at line **100013C1 (15)** where the code will be compared with E7B37.

Trace over it to the next line **100013C6** and then we have to code a little procedure.

**\*** EBX is unused, so we will use it **as counter**. **Type in "r ebx=0".**

Now type in "a" and let us add a little procedure, which will find a valid KEY for us.

Please adjust the adresses yourself, since this will be typed directly into memory !!!

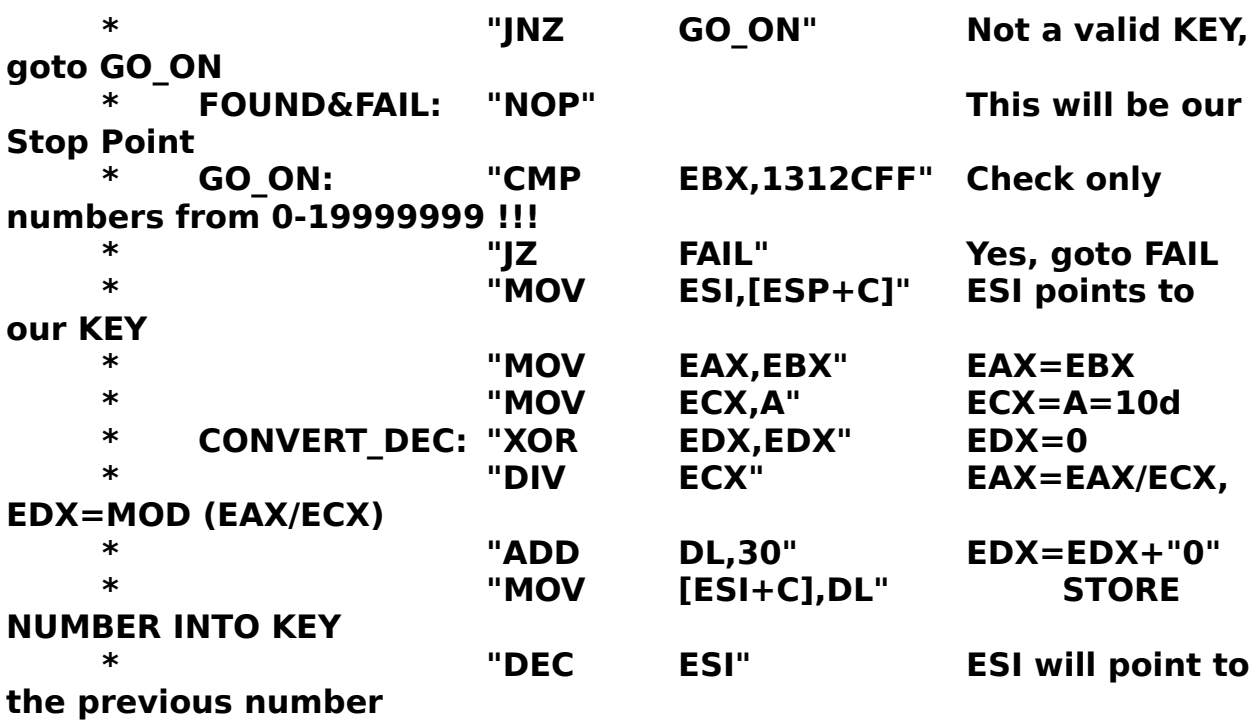

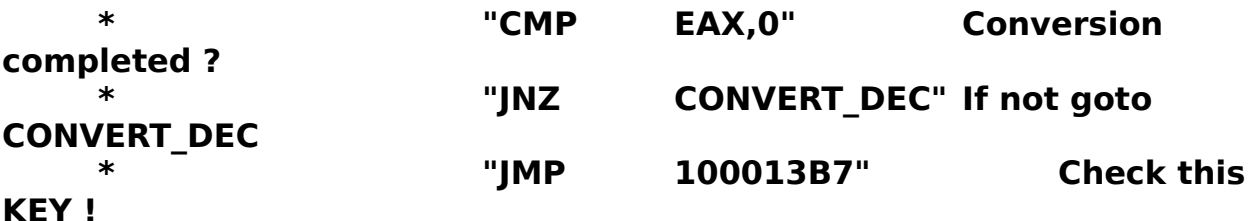

The comparision at GO\_ON makes sure that the App-ID will not be manipulated !!

**\*** Ok, you typed in all this mess ;) Now you must **clear all Break-Points** "BC \*"

and then set a **Break-Point on execution** on line **FOUND&FAIL !!!! "BPX <your adress>".**

Now leave SoftICE and wait.....

SoftICE will pop up at **FOUND&FAIL**, so first **check EAX**, it should be **E7B37** !!!

If yes, you can get your KEY with "D [ESP+C]".

I have found **"3006010147046"** for my seed KEY ,btw =)

\* **To get out of this Loop set your EIP to 1000142D "r eip=1000142D" and clear all**

**Break-Points !!!**

**Then leave SoftICE, and you will be back in Setup. Cancel it and then start it again and use your valid KEY !!!**

# **Summarize:**

- KEY must contain 13 numbers.

- KEY has got 4 fixed numbers "**3**xx**601**yyyyyyy". Its the App-ID (3601), which may differ in other

 App from Twelve Tone Systems. Setup handles this App-ID to INSHELP before he calls it.

- yyyyyyy can be found with Brute-Force-Cracking.

# **This Protection is defeated, lets go over to the...**

**(SERIAL)** Well, the KEY was a little bit tricky, heh ? Anyway you are here now to face the Serial !!!

Setup asks for a **User-Name, Company and Serial**, so lets type in sum crap.

I typed in "NaTzGUL" as User-Name, "REVOLT" as Company and "1234567890" as Serial.

Please procced with the Serial like in the KEY Section !!!! You will land into Setup !!!, damn the Script is doing the

Check, brbrb.

**I gave up !!! There are just too many push,pop and calls, believe me, try it out !!!**

**To defeat this Protection we need a new method !!!**

# **E) SECOND APPROACH**

#### **ASSUMPTION: I assume that you have partialy read the first Approach and that the App (INSHELP) is unpatched in any way !!!! (Original state !!! you**

**may uncompress the whole App again !).**

 $\mathcal{L}$ 

**INTRO: Zen** !!! yeah, thats what we need =)

As i told you in our first approach **SETUP.INS** is the main part of a InstallSHIELD Installation !!!

SETUP.INS is a **compiled Script**, this means before compilation it may have the following basic instructions :

- "IF,THEN,(ELSE)"
- "GOTO"
- "CALL"
- "RETURN()"
- "LOAD","OPEN","CLOSE"
- "MESSAGEBOX"
- etc.

To decrypt the whole mnemonic back to its instructions is not necessary to crack this app,

so i though that the most **important** instruction should be the "IF, THEN" one. It should occure very often in the Script and it may have the following syntax :

**IF cmp THEN....**

# **cmp = (arg1) compare\_type (arg2)**

**arg1** is a variable, **arg2** can be a variable or a constant (two constants makes no sense ,of coz !).

the **compare\_type** can only be one of these six types :

 **Type: Coresponding jmp:**

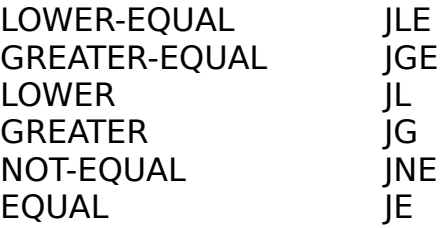

 **A compiled COMPARE instruction could look like** 

#### **this :**

**Compare\_mnemonic,result,Byte\_A, arg1 , Byte\_B, compare\_type, Byte\_C, arg2**

#### **Byte\_A is refering arg1, Byte\_B gets the compare\_type and Byte\_C is refering arg2 and also says if arg2 is a variable or constant.**

You maybe have realised , that there are some mnemonic ´s are missing. As i mentioned this instruction should **occure very often in SETUP.INS,** so i examined the file for this **byte structure** and me found out :  **>>>>>> COMPARE mnemonic (actualy 128) !!!** | | | **28,01,32,result\_var,Byte\_A, arg1 , Byte\_B, compare\_type, Byte\_C, arg2 Byte\_A="B"=0x42 means variable\_index(word) is following Byte\_B="A"=0x41 means constant (dword) is following Byte\_C="A"=0x41 if comparing with a constant Byte\_C="B"=0x42 if comparing two viriables result\_var = type of word (variable\_index) arg1 = type of word (variable\_index)** compare  $type = type$  of dword  $(1-6)$ **arg2 = type of word (variable\_index) or dword (constant) Example : lets say we have found the following** 

**bytes .**

This will compare a variable with index 0x0001 and a varible with index 0x002

with the specific compare type and then stores the result (0/1) of this comparision

into the variable with index 0x003.

Now what we need are the type of comparisions, hmm how should we obtain them ?

**Setup is executing this Script**, so there is the place we have to search for them !!!

I **W32dasm** Setup.exe and searched for the place where **compare\_type gets compared with 1-6** and

i found them at line **0043C89B.**

# **\* Referenced by a (U)nconditional or (C)onditional Jump at Address: |:0043C89F(C)**

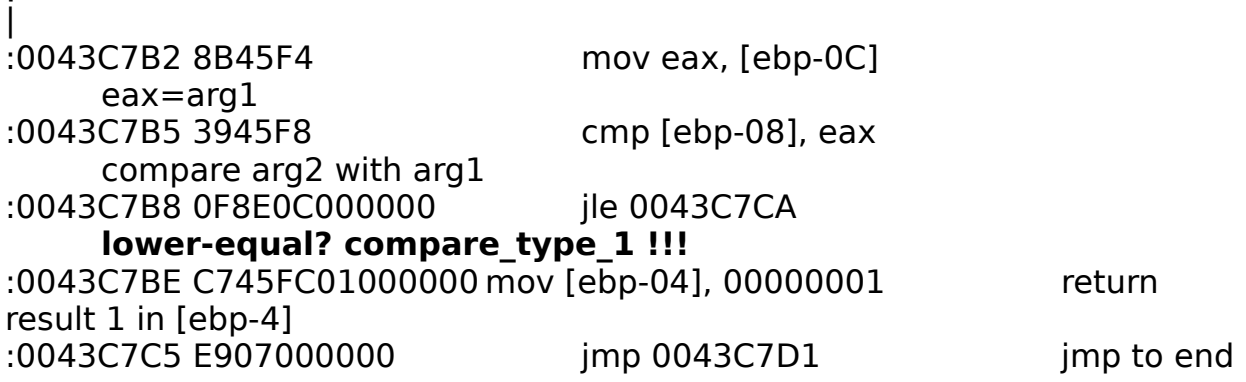

#### **\* Referenced by a (U)nconditional or (C)onditional Jump at Address: |:0043C7B8(C)** |

:0043C7CA C745FC00000000mov [ebp-04], 00000000 return result 1 in [ebp-4]

#### **\* Referenced by a (U)nconditional or (C)onditional Jump at Address: |:0043C7C5(U)** |

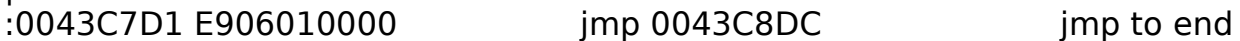

#### **\* Referenced by a (U)nconditional or (C)onditional Jump at Address: |:0043C8A9(C)** İ

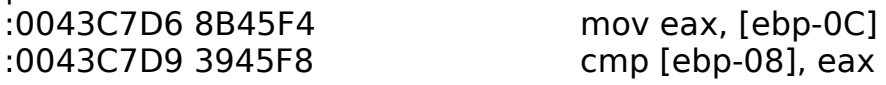

:0043C7DC 0F8D0C000000 jnl 0043C7EE **greater-equal? compare\_type\_2 !!!** :0043C7E2 C745FC01000000 mov [ebp-04], 00000001 :0043C7E9 E907000000 jmp 0043C7F5

#### **\* Referenced by a (U)nconditional or (C)onditional Jump at Address: |:0043C7DC(C)** İ

:0043C7EE C745FC00000000 mov [ebp-04], 00000000

#### **\* Referenced by a (U)nconditional or (C)onditional Jump at Address: |:0043C7E9(U)** İ

:0043C7F5 E9E2000000 jmp 0043C8DC

**\* Referenced by a (U)nconditional or (C)onditional Jump at Address: |:0043C8B3(C)** |

:0043C7FA 8B45F4 mov eax, [ebp-0C] :0043C7FD 3945F8 cmp [ebp-08], eax :0043C800 0F8C0C000000 jl 0043C812

#### **lower? compare\_type\_3 !!!**

:0043C806 C745FC01000000 mov [ebp-04], 00000001 :0043C80D E907000000 jmp 0043C819

#### **\* Referenced by a (U)nconditional or (C)onditional Jump at Address: |:0043C800(C)** İ

:0043C812 C745FC00000000 mov [ebp-04], 00000000

#### **\* Referenced by a (U)nconditional or (C)onditional Jump at Address: |:0043C80D(U)** |

:0043C819 E9BE000000 jmp 0043C8DC

**\* Referenced by a (U)nconditional or (C)onditional Jump at Address: |:0043C8BD(C)** İ

:0043C81E 8B45F4 mov eax, [ebp-0C] :0043C821 3945F8 cmp [ebp-08], eax :0043C824 0F8F0C000000 jg 0043C836 **greater ? compare\_type\_4 !!!** :0043C82A C745FC01000000 mov [ebp-04], 00000001 :0043C831 E907000000 jmp 0043C83D

**\* Referenced by a (U)nconditional or (C)onditional Jump at Address:**

#### **|:0043C824(C)** İ

:0043C836 C745FC00000000 mov [ebp-04], 00000000

#### **\* Referenced by a (U)nconditional or (C)onditional Jump at Address: |:0043C831(U)** İ

:0043C83D E99A000000 jmp 0043C8DC

#### **\* Referenced by a (U)nconditional or (C)onditional Jump at Address: |:0043C8C7(C)** |

:0043C842 8B45F4 mov eax, [ebp-0C] :0043C845 3945F8 cmp [ebp-08], eax :0043C848 0F850C000000 jne 0043C85A **notequal ? compare\_type\_5 !!!**

:0043C84E C745FC01000000 mov [ebp-04], 00000001 :0043C855 E907000000 jmp 0043C861

#### **\* Referenced by a (U)nconditional or (C)onditional Jump at Address: |:0043C848(C)** İ

:0043C85A C745FC00000000 mov [ebp-04], 00000000

#### **\* Referenced by a (U)nconditional or (C)onditional Jump at Address: |:0043C855(U)** |

:0043C861 E976000000 jmp 0043C8DC

#### **\* Referenced by a (U)nconditional or (C)onditional Jump at Address: |:0043C8D1(C)** İ

:0043C866 8B45F4 mov eax, [ebp-0C] :0043C869 3945F8 cmp [ebp-08], eax :0043C86C 0F840C000000 je 0043C87E

#### **equal ? compare\_type\_6 !!!**

:0043C872 C745FC01000000 mov [ebp-04], 00000001 :0043C879 E907000000 jmp 0043C885

**\* Referenced by a (U)nconditional or (C)onditional Jump at Address: |:0043C86C(C)** |

:0043C87E C745FC00000000 mov [ebp-04], 00000000

**\* Referenced by a (U)nconditional or (C)onditional Jump at Address: |:0043C879(U)**

| :0043C885 E952000000 jmp 0043C8DC

#### **\* Referenced by a (U)nconditional or (C)onditional Jump at Address: |:0043C8D7(U)** |

:0043C88A C745FC00000000 mov [ebp-04], 00000000 :0043C891 E946000000 jmp 0043C8DC :0043C896 E941000000 jmp 0043C8DC

#### **\* Referenced by a (U)nconditional or (C)onditional Jump at Address: |:0043C7AD(U)** İ

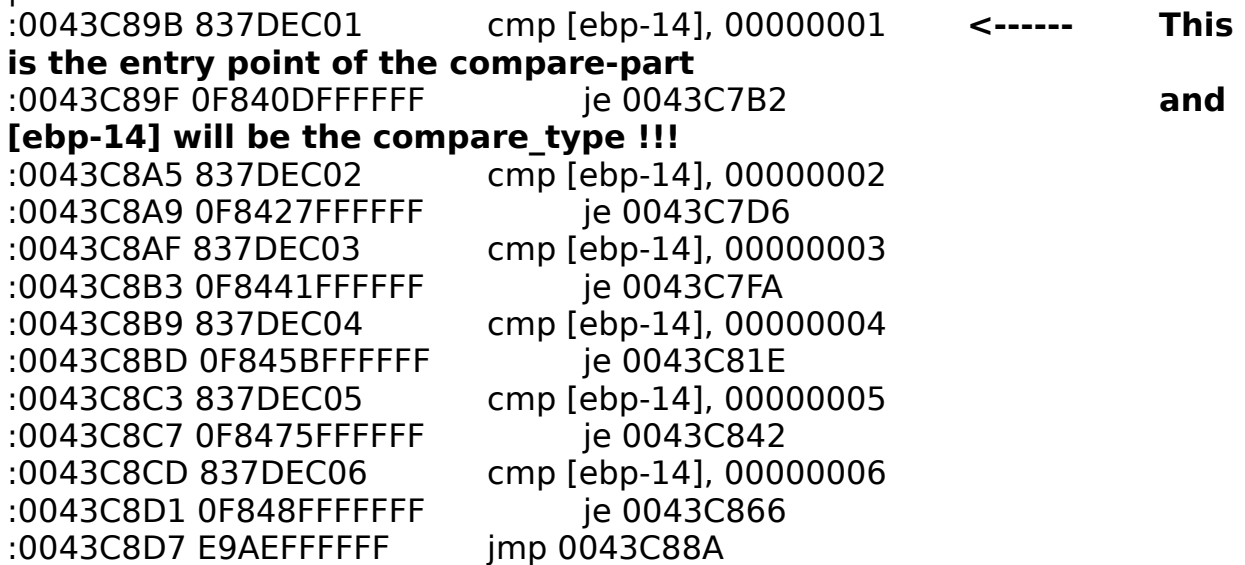

#### **Ok, let us summerize the compare\_types :**

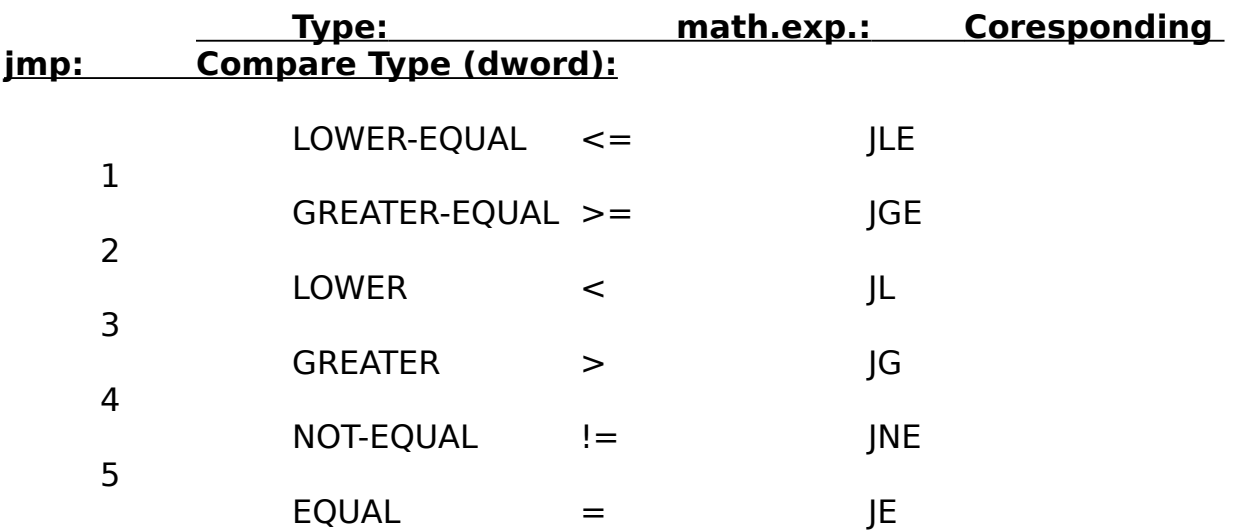

 **MESSAGEBOX byte structure :**

 **2A,0,61,length(word),text** will show a **messagebox with the specific text** !!!

**Since the compare part of an IF-THEN instruction is what we really need for our interest**

### **you could now go directly to the START further below !!!**

Otherwise learn more about other instructions and how they are build  $up =$ )

 **The structure of a compiled IF-THEN instruction may look like this :**

# **COMPARE , BRANCH\_TO location IF !(result - arg\_x)**

**(result - arg x)** will be zero if they are equal else it will be

not zero.

The result comes from the comparision and arg x can be a varible or a constant.

Now we come to the **IF-THEN** byte structure :

# **COMPARE-structure,BRANCH\_TO\_mnemonic,l\_index, SUB, Byte\_A,result,Byte\_C,arg\_x**

**BRANCH\_TO\_mnemonic = 22,0,70 SUB = 95 (in an IF-THEN** 

**instruction !!!)**

**Byte\_A="B"=0x42 result of comparision will allways be a variable\_index**

**Byte\_C="A"=0x41 arg\_x allways will be a constant in an IF-THEN instruction !!!**

**l\_index = type of word (index) result = type of word (variable\_index) arg\_x = will be a dword (constant) =0x00000000 in an IF-THEN instruction !!!**

**The branch location will be an offset into the script** 

**and it is calculated like this :**

**location = dword [ l\_index\* 6 + Branch-Table-**

**Offset+2]**

**Location-Table-Offset = Offset "\_EWQ" ;in this script it was 14546 !!!**

**Just search for "\_EWQ" and you will find it ( Its linked at the end of the script )!!!**

**GOTO byte stucture :**

 **2C,00,70,l\_index**

**There are more instructions i have decrypted, but we dont need them for this tutorial.**

**Its quite easy to write a Decompiler with this information and if you have found out**

**the location where Setup is executing the script then its not that hard to see what**

**it is doing depending on the mnemonic, but thats another story and this tutorial**

**is damn big enough !!!**

Now we can try out our first Script-Cracking attempt  $=$ )...

### **START:**

 **(CD-CHECK)** First think about how this check was written with the Script instructions !!

The easiest way may be done like this :

**(Assume: Return\_of\_INSHELP=0/1 (BAD/GOOD) !!! )**

arg1=CALL(INSHELP,CD-CHECK) IF arg1 = 0 THEN MESSAGEBOX "**Setup must be run from the original CD":**END ELSE RETURN(1)

or this...

arg1=CALL(INSHELP,CD-CHECK) IF  $arg1 := 0$  THEN RETURN(1) ELSE MESSAGEBOX "**Setup must be run from the** 

**original CD":**RETURN(0)

**After compiling** this pice of code, the bytes would look

like this :

28,01,32,"B",arg1 (word),"A",6 (dword),"A",0 (dword),...,2A,0,61,27 (word),"**Setup must be..."**

or this...

28,01,32,"B",arg1 (word),"A",5 (dword),"A",0 (dword),...,2A,0,61,27 (word),"**Setup must be..."**

I have retrieved this part of **SETUP.INS** for you....**(Offset 8D70)**

arg1 Variable index (word) < < > **compare\_type\_5 !!! result\_Variable\_index (word)** <<<| | | **IF mnemonic** <<<<< | | | | | | | | | | | | | 00008D70 9A FF 42 2D 00 **28 01 32** 2D 00 **42** 9B FF **41** 05 00 ..B-.**(.2**-.**B**..**A**.. 00008D80 00 00 **41** 00 00 00 00 22 00 70 53 01 95 42 2D 00 ..**A**....".pS..B-. 00008D90 41 00 00 00 00 **2A 00 61** 27 00 53 65 74 75 70 20 A....**\***.**a**'.Setup 00008DA0 6D 75 73 74 20 62 65 20 72 75 6E 20 66 72 6F 6D must be run from 00008DB0 20 74 68 65 20 6F 72 69 67 69 6E 61 6C 20 43 44 the original CD

We see that its **compare\_type\_5 (!=),** so we just have to **change it into 6 (=)**

**at Offset 8D7E** to defeat this CD-CHECK, isnt it easy !!!

#### **BTW, if you are using the patched INSHELP, this change will reverse the result from INSHELP, so dont use the patched**

**INSHELP !!!!!!**

 **(CD-KEY)** I **seeked SETUP.INS** for the bytes **2A,0,61** and found the **CD-KEY** notification part at **Offset 8FD0**

00008FD0 42 00 00 **28 01 32** 2E 00 **42** 2D 00 **41** 02 00 00 00 B..

**(Serial)** Ok, now we will see if this Script-Cracking will defeat this damn Serial-Check ! This **Check dont use INSHELP** or any other DLL. It **strickly uses the Script !!** This means we cant espect a simple compare type 5 or 6 before its messagebox ! There is no other way than using our beloved **SoftICE a bit !** To see what Setup is comparing when he checks the Serial we must first **type in User-Name,(Company) and a Serial**. I used **"123456789" as Serial**. Now invoke SoftICE with its hotkey (Strg+D) and make sure you are in Setup´s Adress-Context ("Setup" in the right, bottom egde) , otherwise leave SoftICE and invoke it again until you are there. If you are in the Kernel or User API just trace back with "F12" until you are in Setup !!! \* Set **BPX on 0043C89B** "bpx 0043C89B" the **entry point of the compare part** !!! Now leave SoftICE and press **NEXT-> .** SoftICE will pop up at 0043C89B several times and Setup will perform comparisions ! **Here is my history of the comparisions : Comparisions: Compare type: (1)** 0 != 1 5 Not important **(2)** 0 >= 3 2 Not important (chr-position counter?) **(3)**  $9 \leq 0$  1 This looks like our Serial-length !!! **(4)** 61 > 31 4 Well, its the first char of our Serial !!!  $(5)$  7A  $\lt$  31 3 and it setup is checking if it is **(6)** 41 > 31 4 between "a"-"z","A"-"Z","0"-"9"  $(7)$  5A < 31 3 **(8)** 30 > 31 4

**(9)** 39 < 31 3

**(10)** 3 <= 0 1 Not important(chr-position counter?) BREAK.

It seems that it checks every char from our serial

seperately.

Since our Serial is not valid lets fake this check !!!

**(3)** This really looks like a char position pointer, which is compared to our serial length.

We have to reverse this compare to get out of this check !!! Here is the hex dump...

00006530 00 00 04 00 **28 01 32** 2D 00 **42** 98 FF **41** 06 00 00 .... **(.2**-.**B**˜ÿ**A**... **(11) The Final check !!!** 00006540 00 **41** 0D 00 00 00 22 00 70 E6 00 95 42 2D 00 41 .**A**....".pæ.•B-.A 00006550 00 00 00 00 2F 01 B7 00 41 00 00 00 00 00 00 00 ..../...A........

If you have change the byte at **(3) offset (63BE) to 2** you will get to the final check. **(11)** Setup will finally check if 13 chars of your serial were valid !!! Just change byte at **(11) offset (653D) to 5** and this

# **Summarize:**

Serial check will be defeated !!!

You see now that Script Cracking is much easier than the first approach !!! We only have to search for MessageBoxes and analyze the script. At all we only have to edit (patch) the script and thats all  $=$ ) If i find out more instructions then you even will be able to get a valid Serial(Keymaker) !!! A Decompiler will follow anyway. Its only a question of time when it will be written so watch out for it,hehe.

# **F) ADDON**

This part will disscribe the most common InstallSHIELD Installation.

If **Setup.exe (InstallSHIELD 2.x)** is a **16 Bit**  executeable, then its called

**The Installation launcher.** It **needs a support file** called **\_inst32i.ex\_** to install

under a **win32 OS.**

 $\mathcal{L}$ 

This Installation is a bit different from the one i have cracked in this Tutorial.

**\_inst32i.ex\_ is compressed but not with icompx, but it dont matter !!!**

and it contains the following files :

**INSTALL.EXE \_INS0432.\_MP LZWSERV.EXE \_INZ0432.\_MP WUTL95i.DLL \_WUTL95.DLL BOOT16.EXE \_INJ0432.\_MP**

You can retrieve these File-Names at the beginning of inst32i.ex by yourself.

Setup will do the initialization and then it **uncompresses \_inst32i.ex\_** into your

**Windows-Temp (C:\Windows\Temp).**

When ya start the Installation you will see the following in Windows\Temp:

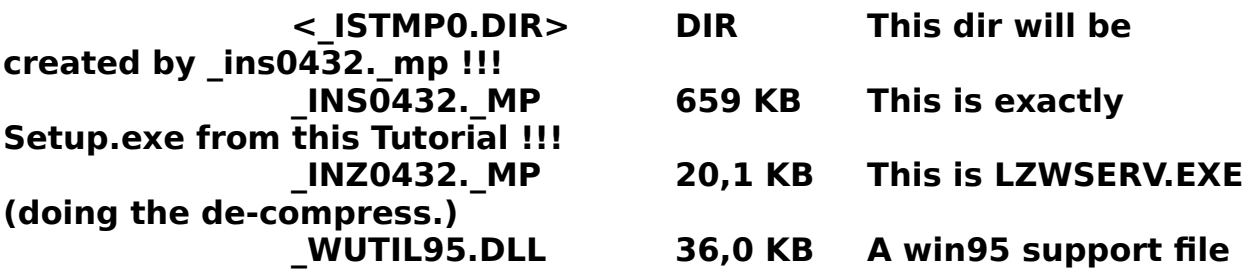

**\_ISTMP0.DIR content :**

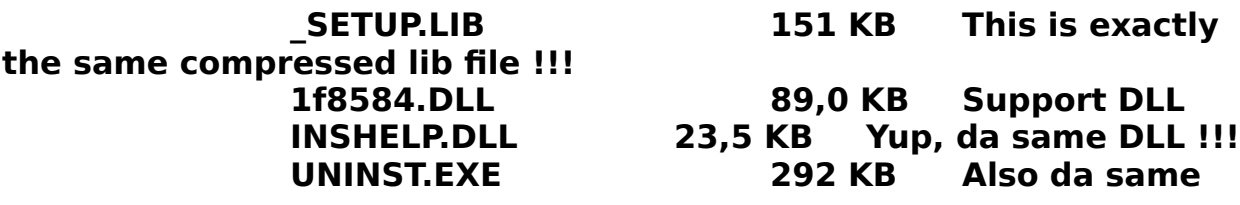

**one**

 $\mathcal{L}$ 

You see now that there are the same files, but only **renamed** , thats all !!! Copy and rename them if you wanna work with these files.  $\mathcal{L}_\mathcal{L} = \mathcal{L}_\mathcal{L} = \mathcal{L}_\mathcal{L}$ 

# **G) WIN32.HLP**

 **These Dissciptions comes from win32.hlp**

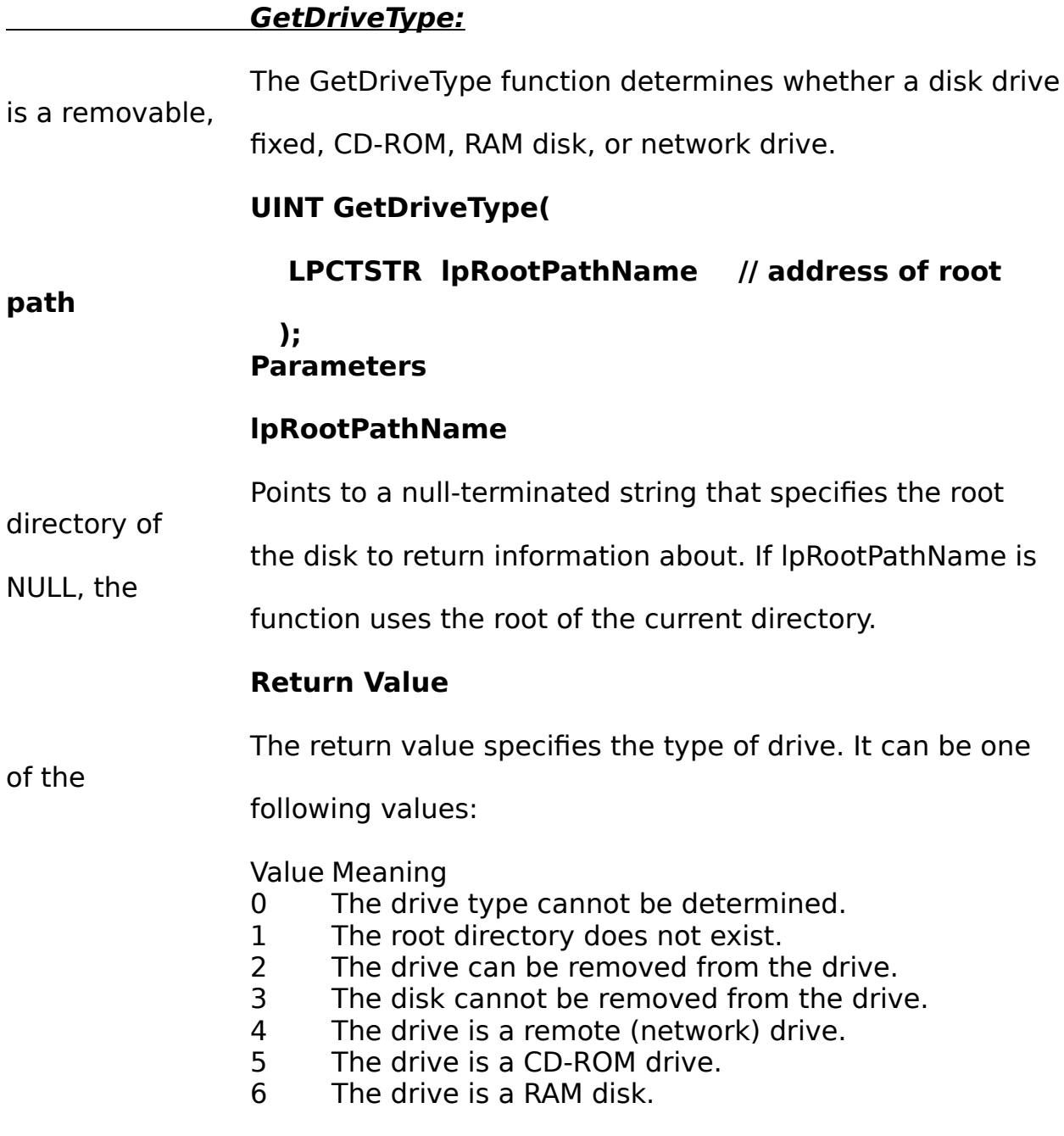

# **GetVolumeInformation:**

The GetVolumeInformation function returns information<br>In and volume whose root directory is about a file system and volume whose root specified.

# **BOOL GetVolumeInformation(**

 **LPCTSTR lpRootPathName, // address of root directory of the file system LPTSTR lpVolumeNameBuffer, // address of name of the volume DWORD nVolumeNameSize, // length of lpVolumeNameBuffer LPDWORD lpVolumeSerialNumber, // address of volume serial number LPDWORD lpMaximumComponentLength, // address of system's maximum filename length LPDWORD lpFileSystemFlags, // address of file system flags LPTSTR lpFileSystemNameBuffer, // address of name of file system DWORD nFileSystemNameSize // length of lpFileSystemNameBuffer ); Parameters**

# **lpRootPathName**

Points to a string that contains the root directory of the volume to be described. If this parameter is NULL, the root of the current directory is used.

### **lpVolumeNameBuffer**

Points to a buffer that receives the name of the specified

volume.

# **nVolumeNameSize**

Specifies the length, in characters, of the volume name buffer. This parameter is ignored if the volume name buffer is not supplied.

# **lpVolumeSerialNumber**

Points to a variable that receives the volume serial number. This parameter can be NULL if the serial number is not required.

# **lpMaximumComponentLength**

Points to a doubleword value that receives the maximum

length, in characters, of a filename component supported by the specified file system. A filename component is that portion of a filename between backslashes.

The value stored in variable pointed to by \*lpMaximumComponentLength is used to indicate that long

names are supported by the specified file system. For example, for a FAT file system supporting long names, the function stores the value 255, rather than the previous 8.3 indicator. Long names can also be supported on systems that use the NTFS and HPFS file systems.

# **lpFileSystemFlags**

Points to a doubleword that receives flags associated with the specified file system. This parameter can be any combination of the following flags, with one exception: FS\_FILE\_COMPRESSION and FS\_VOL\_IS\_COMPRESSED are mutually exclusive.

Value Meaning

FS CASE IS PRESERVED If this flag is set, the file system preserves the case of filenames when it places a name on disk.

FS CASE SENSITIVE If this flag is set, the file system supports case-sensitive filenames.

FS UNICODE STORED ON DISK If this flag is set, the file system supports Unicode in  $\overline{a}$   $\overline{a}$  filenames as they appear on disk.

FS\_PERSISTENT\_ACLS If this flag is set, the file system preserves and enforces ACLs. For example, NTFS preserves and enforces ACLs, HPFS and FAT do not.

FS FILE COMPRESSION The file system supports file-based compression.

FS VOL IS COMPRESSED The specified volume is a compressed volume; for example, a DoubleSpace volume.

# **lpFileSystemNameBuffer**

Points to a buffer that receives the name of the file system (such as FAT, HPFS, or NTFS).

# **nFileSystemNameSize**

Specifies the length, in characters, of the file system name buffer. This parameter is ignored if the file statem is system name buffer is not supplied.

# **Return Value**

If all the requested information is retrieved, the return value is TRUE; otherwise, it is FALSE. To get extended error information, call GetLastError.

### **Remarks**

The FS VOL IS COMPRESSED flag is the only indicator of volume-based compression. The file state that system name is not altered to indicate compression. This flag comes back set on a DoubleSpace volume, for example. With volume-based compression, an entire volume is either compressed or not entire volume is either compressed. The FS\_FILE\_COMPRESSION flag indicates whether a file system supports file-based compression. With file-based compression, individual files can be compressed or not compressed. The FS\_FILE\_COMPRESSION and FS\_VOL\_IS\_COMPRESSED flags are mutually exclusive; both bits cannot come back set.

The maximum component length value, stored in the DWORD variable pointed to by

lpMaximumComponentLength, is the only indicator that a volume supports longer-than-normal FAT (or other file system) file names. The file system name is not altered to indicate support for long file names.

The GetCompressedFileSize function obtains the compressed size of a file. The GetFileAttributes function can determine whether an individual file is compressed.

# **GetWindowText:**

The GetWindowText function copies the text of the specified window's title bar (if it has one) into a buffer. If the specified window is a control, the text of the control is copied.

# **int GetWindowText(**

 **HWND hWnd, // handle of window or control** 

**with text**

 **LPTSTR lpString, // address of buffer for text int nMaxCount // maximum number of** 

**characters to copy**

 **);** Parameters

# **hWnd**

Identifies the window or control containing the text.

# **lpString**

Points to the buffer that will receive the text.

# **nMaxCount**

Specifies the maximum number of characters to copy to the buffer. If the text exceeds this limit, it is truncated.

# **Return Value**

If the function succeeds, the **return value is the length**, in characters, of the copied string, not including the terminating null character. If the window has no title bar or text, if the title bar is empty, or if the window or control handle is invalid, the return value is zero. To get extended error information, call GetLastError.

This function cannot retrieve the text of an edit control in another application.

# **Remarks**

 $\mathcal{L}$ 

This function causes a WM\_GETTEXT message to be sent to the specified window or control.

This function cannot retrieve the text of an edit control in another application.  $\mathcal{L}_\mathcal{L} = \mathcal{L}_\mathcal{L} = \mathcal{L}_\mathcal{L}$ 

# **H) LAST WORDS**

Yeah, you made it  $=$ )

This is the end of this tutorial and i hope i could teach you something , more or less.

If you have any **questions, suggestions** or just wanna gimme some **feedback**, then just

email me !!!

Also plz inform me if you have find out any error - iam only

a human being  $=$ ) This Tutrorial was first written under note-pad, but it got just to big, so that i had to continue writting it with WordPad. I hope you dont mind it ;) The next Tutorial (natz-2) will be in html and i dont exactly know what it will discuss yet, so just watch out for it !!!

### **NaTzGUL/REVOLT natzgul@hotmail.com**

**I) GREETINGS**

 **Groups:**

 **REVOLT, #CRACKING, UCF, PC97,** 

**HERITAGE,CRC32**

 $\mathcal{L}$ 

**#CRACKING4NEWBIES, CORE, RZR, PWA, XF, DEV etc.**

# **PERSONAL:**

 **CoPhiber, Spanky, Doc-Man, Korak, lgb, DDensity, Krazy N, delusion, Theory Replusion Riches, Laamaah,** *DDensity, Krazy N, delusion***, Darkrat, wiesel, DirHauge, GnoStiC, JosephCo, niabi, Voxel,TeRaPhY, NiTR8, Marlman, THE\_OWL, razzia, K\_LeCTeR, FaNt0m, zz187, HP, Johnastig, StarFury, Hero, +ORC, +Crackers, Fravia, LordCaligo, BASSMATIC, j0b ,xoanon, EDISON etc.**

**-EOF-**